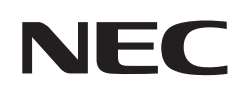

# **Használati útmutató**

# **Asztali monitor**

MultiSync® EA242WU

MODELL: EA242WU, EA242WU-BK

A jelen monitorra alkalmazott előírások a fent megnevezett modellek egyikére vonatkoznak.

A modell nevét a monitor hátoldalán lévő címkén találja.

# **Tartalomjegyzék**

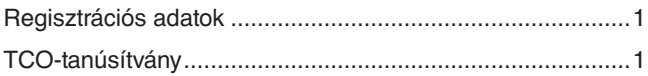

[Fontos tudnivalók ..................................................................3](#page-4-0)

## **[Termékjellemzők](#page-12-0)**

## **1. fejezet [Összeszerelés és csatlakozók](#page-13-0)**

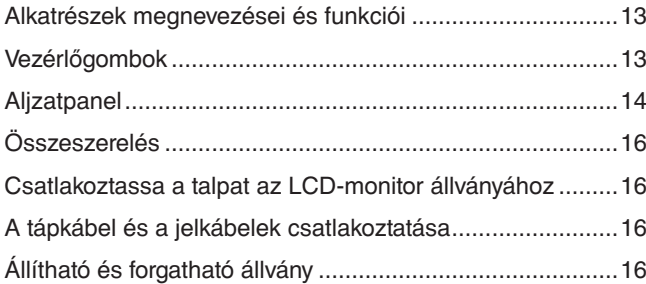

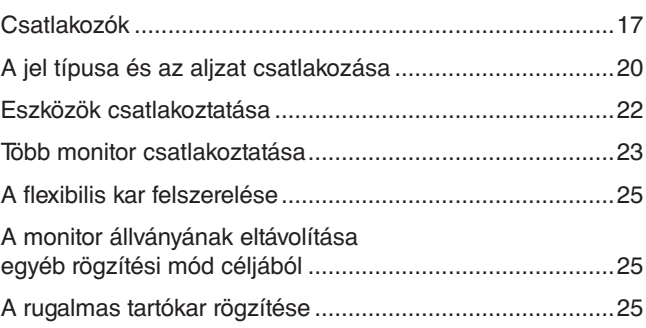

### **2. fejezet [Alapvető kezelés](#page-27-0)**

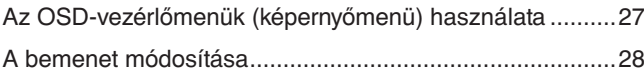

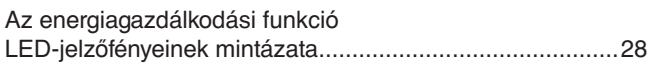

## **3. fejezet [Hibaelhárítás](#page-30-0)**

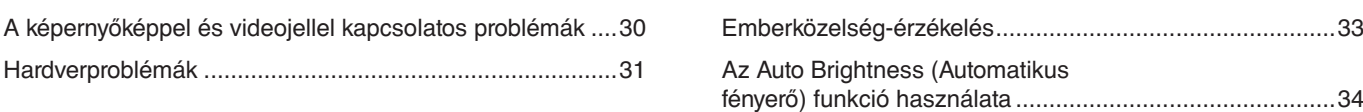

## **4. fejezet [Műszaki adatok](#page-36-0)**

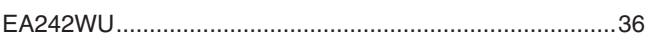

## **A. függelék [OSD-vezérlők listája](#page-38-0)**

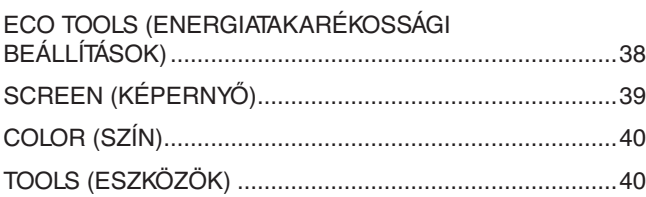

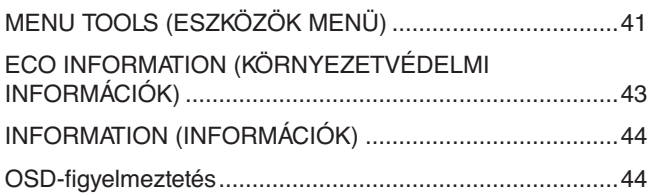

## **B. függelék [A gyártó cég újrafeldolgozási és energiaügyi](#page-46-0)  [tájékoztatója](#page-46-0)**

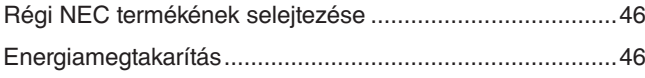

[HEEB-jelzés \(az EU 2012/19/EU](#page-47-0)  [irányelve és azok módosításai\) ...........................................46](#page-47-0)

# <span id="page-2-0"></span>**Regisztrációs adatok**

### **A kábelre vonatkozó információk**

**FIGYELMEZTETÉS:** A termékhez az előírt, mellékelt kábeleket használja, hogy ne zavarja a rádió- és televízióadások vételét. DisplayPort, HDMI, USB és USB-C® esetén használjon árnyékolt jelkábelt. Más kábelek és adapterek használata zavarhatja a rádió- és televízióadások vételét.

### **FCC Információk**

- **FIGYELEM:** Az FCC (Federal Communications Commission Szövetségi Hírközlési Bizottság) az egységnek KIZÁRÓLAG az Sharp NEC Display Solutions of America, Inc. által a jelen kézikönyvben leírt módosítását engedélyezi. Ennek a kormányzati szabályozásnak a be nem tartása az eszköz működtetésére való jog elveszítését vonhatja maga után.
- 1. A használni kívánt hálózati vezeték engedélyköteles, és meg kell felelnie az Egyesült Államok biztonsági szabványainak, valamint a következőknek:

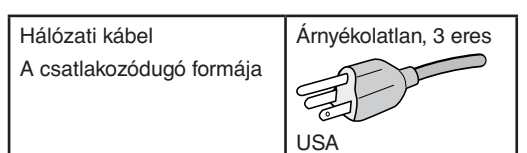

- 2. A berendezést bevizsgálták: az FCC-előírások (Federal Communications Commission Szövetségi Hírközlési Bizottság) 15. része alapján megfelel a "B" osztályba sorolt digitális berendezésekre vonatkozó korlátozásoknak. Ezek a korlátozások otthoni környezetben megfelelő védelmet biztosítanak a káros vételi zavarok ellen. A berendezés rádiófrekvenciás energiát termel, használ fel és sugározhat, ezért, ha nem az utasításoknak megfelelően szerelik fel és használják, zavarhatja a rádióadások vételét. Nincs azonban biztosíték arra, hogy egy adott környezetben nem keletkezik vételi zavar. Amennyiben a berendezés a rádiós vagy televíziós adás vételében zavart okoz – ami a berendezés ki- és bekapcsolásával állapítható meg –, javasoljuk, hogy próbálja meg a zavar megszüntetését az alábbi módszerek valamelyikével:
	- Állítsa más irányba, illetve helyezze át a vevőantennát.
	- Növelje a berendezés és a vevőberendezés közötti távolságot.
	- Csatlakoztassa a berendezést egy olyan aljzathoz, amely a vevőberendezésétől eltérő áramkörön van.
	- Kérjen segítséget a berendezés forgalmazójától vagy egy tapasztalt rádió-/televíziószerelőtől.

Szükség esetén további tanácsokért forduljon a berendezés forgalmazójához vagy egy tapasztalt rádió- vagy televíziószerelőhöz. Az FCC által összeállított következő kiadvány hasznos információkkal szolgálhat: "A rádiós és televíziós vételi zavarok megállapítása és megszüntetése." A kiadvány innen szerezhető be: USA Government Printing Office, Washington, D.C., 20402, raktári szám: 004-000-00345-4.

### **BESZÁLLÍTÓI MEGFELELŐSÉGI NYILATKOZAT**

A készülék megfelel az FCC-szabályok 15. részének. A működés az alábbi két feltételhez kötött. (1) Ez a készülék nem okozhat káros interferenciát, és (2) ennek a készüléknek el kell viselnie minden interferenciát, beleértve a nem kívánt működést okozó interferenciát is.

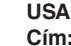

**Telefonszám: (630) 467-3000** A termék típusa: LCD-monitor

**USA Felelős jogi személy: Sharp NEC Display Solutions of America, Inc. Cím: 3250 Lacey Rd, Ste 500 Downers Grove, IL 60515** A berendezés besorolása: "B" osztályba sorolt perifériaegység Modell: EA242WU, EA242WU-BK

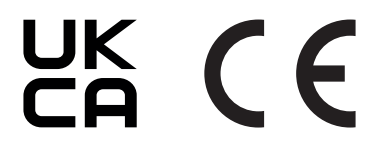

### **TCO-tanúsítvány**

#### **A TCO-tanúsítvány harmadik fél által fenntarthatónak ítélt tanúsítvány informatikai termékekhez.**

A TCO-tanúsítvány informatikai termékek globális fenntarthatósági tanúsítványa, amely számítógépekre, mobileszközökre, megjelenítő termékekre és adatközponti termékekre adható. A feltételek a társadalmi és a környezeti fenntarthatóságot is lefedik, és újrafelhasználható megoldásokat biztosítanak. A feltételeknek való megfelelést független szervek ellenőrzik. A TCO-tanúsítvány harmadik fél által az ISO 14024 szabvány alapján adott tanúsítvány.

A TCO-tanúsítvánnyal rendelkező monitoraink listáját és azok TCO-tanúsítványát (kizárólag angol nyelven) a következő weboldalon érheti el: https://www.sharp-nec-displays.com/global/about/legal\_regulation/TCO\_mn/index.html

### FIGYELMEZTETÉS: Lásd: ["FIGYELMEZTETÉS 2".](#page-8-0)

- A termék elsődleges rendeltetése az irodai vagy otthoni számítástechnikai berendezésként való használat.
- A termék számítógéphez csatlakoztatva működtethető rendeltetésszerűen, a televízión sugárzott műsorok megjelenítésére nem alkalmas.

### **Regisztrációs információk**

A Microsoft® és a Windows® a Microsoft Corporation védjegyei vagy bejegyzett védjegyei az Amerikai Egyesült Államokban és/vagy más országokban.

Az NEC az NEC Corporation bejegyzett védjegye.

A DisplayPort™ és a DisplayPort™ embléma a Video Electronics Standards Association (VESA®) védjegyei az Amerikai Egyesült Államokban és más országokban.

A MultiSync® az Sharp NEC Display Solutions, Ltd. védjegye vagy bejegyzett védjegye Japánban és más országokban. Az USB Type-C® és az USB-C® az USB Implementers Forum bejegyzett védjegyei.

A HDMI és a HDMI High-Definition Multimedia Interface kifejezések, valamint a HDMI embléma a HDMI Licensing Administrator, Inc. védjegyei vagy bejegyzett védjegyei az Amerikai Egyesült Államokban és más országokban.

Minden egyéb márka- és a terméknév az adott tulajdonos védjegye vagy bejegyzett védjegye.

### **MEGJEGYZÉS:** (1) A jelen használati útmutató tartalma engedély nélkül sem részben, sem egészében nem nyomtatható újra.

- (2) A jelen használati útmutató tartalma külön bejelentés nélkül is módosulhat. (3) A jelen használati útmutató a legnagyobb gonddal készült; ha ennek ellenére mégis kérdéses pontokra, hibákra vagy
- kihagyásokra bukkanna, kérjük, jelezze felénk. (4) A jelen használati útmutatóban szereplő ábra csak tájékoztatásul szolgál. Ha eltérés tapasztalható az ábra és a tényleges termék között, a tényleges termék jellemzői az irányadóak.
- (5) A (3) és a (4) pontban foglaltak ellenére nem vállalunk felelősséget az elmaradt haszonra vonatkozó vagy egyéb, az eszköz használatából eredőnek vélt követelésekért.
- (6) A kézikönyv általánosan áll rendelkezésre minden régió számára, így tartalmazhat olyan leírást is, amelyek nem minden ország szempontjából releváns.

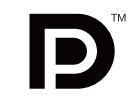

**HIGH-DEFINITION MULTIMEDIA INTER** 

# <span id="page-4-0"></span>**Fontos tudnivalók**

### **Biztonsági óvintézkedések és karbantartás**

#### A SZÍNES LCD MONITOR OPTIMÁLIS TELJESÍTMÉNYE ÉRDEKÉBEN A BEÁLLÍTÁSRA ÉS HASZNÁLATRA VONATKOZÓAN VEGYE FIGYELEMBE A KÖVETKEZŐKET:

### **A szimbólumokról**

A termék biztonságos és megfelelő használata érdekében ez az útmutató tartalmaz néhány szimbólumot, amely a személyi sérülések, valamint az anyagi károk megelőzését szolgálja. A szimbólumokat és jelentésüket az alábbiakban ismertetjük. Az útmutató elolvasása előtt ezeket feltétlenül tanulmányozza át.

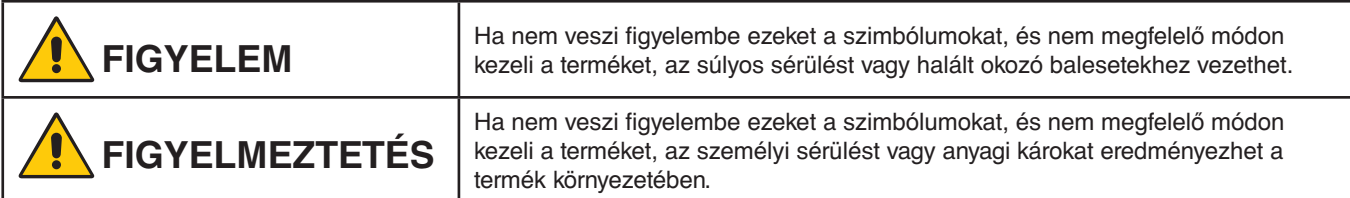

### **Példák és szimbólumok**

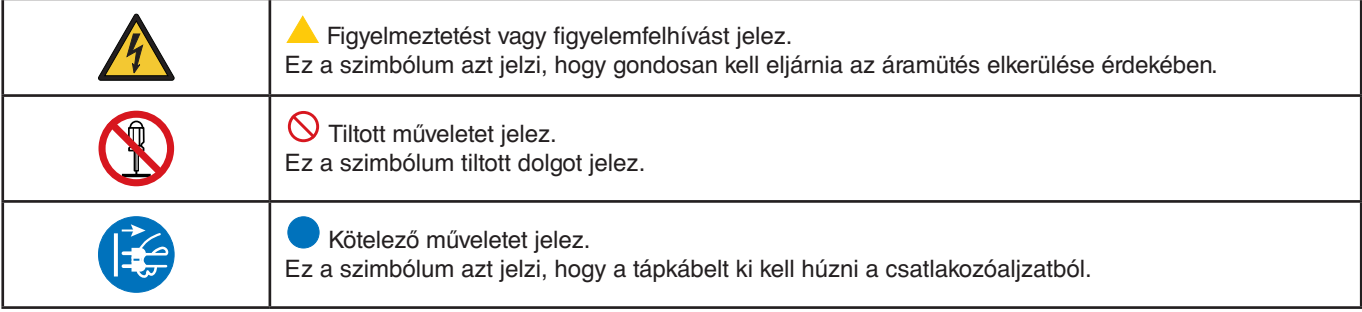

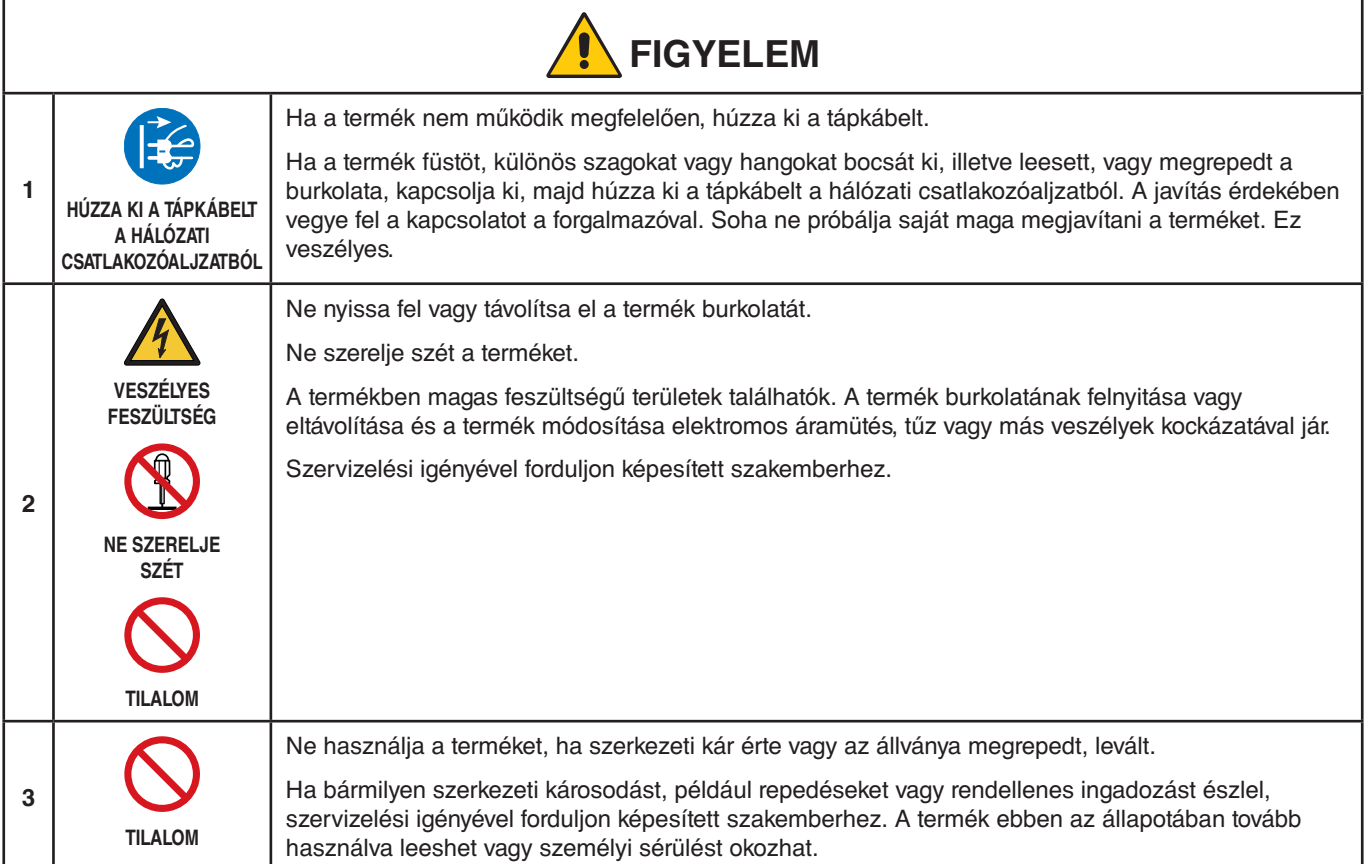

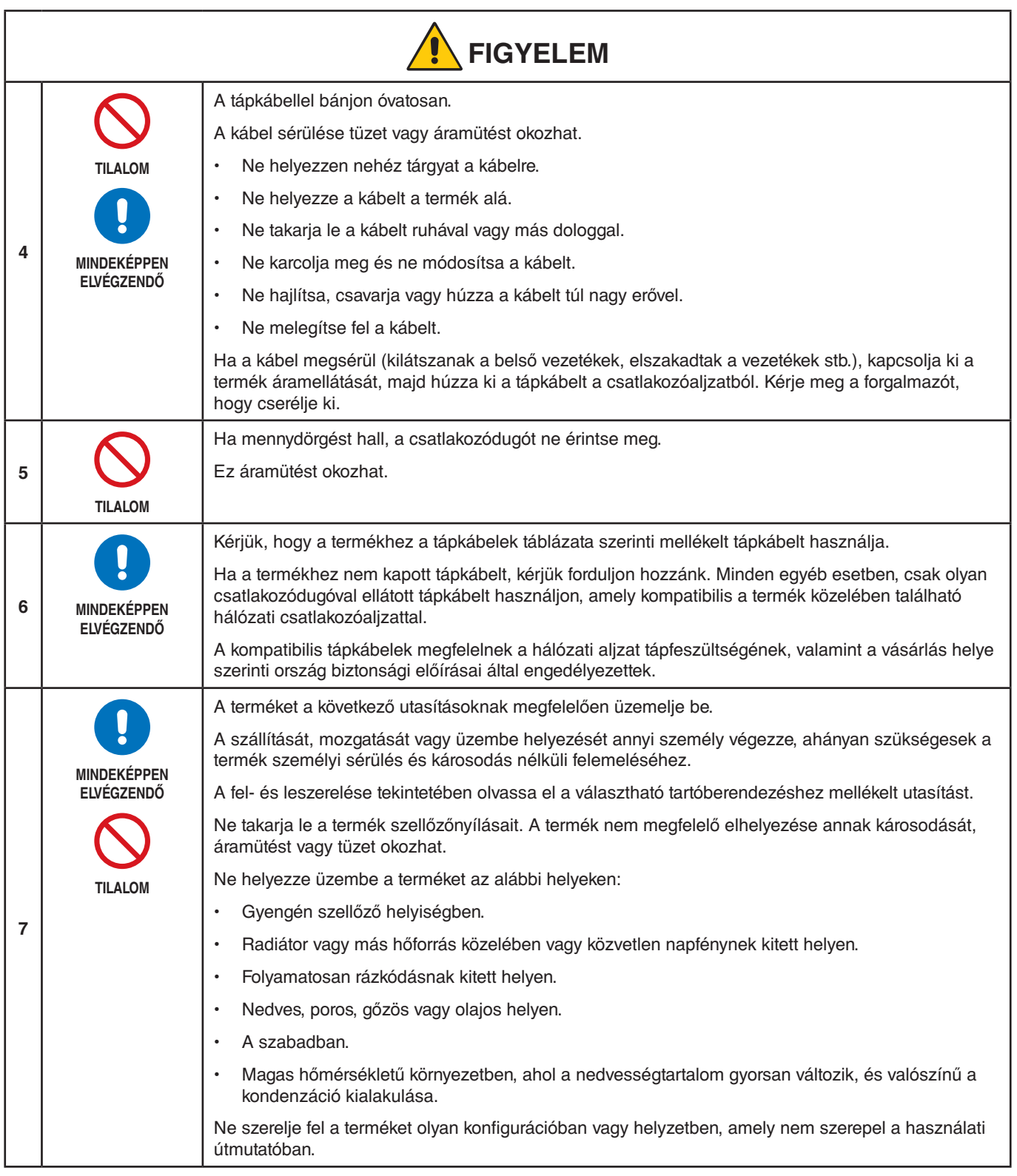

<span id="page-6-0"></span>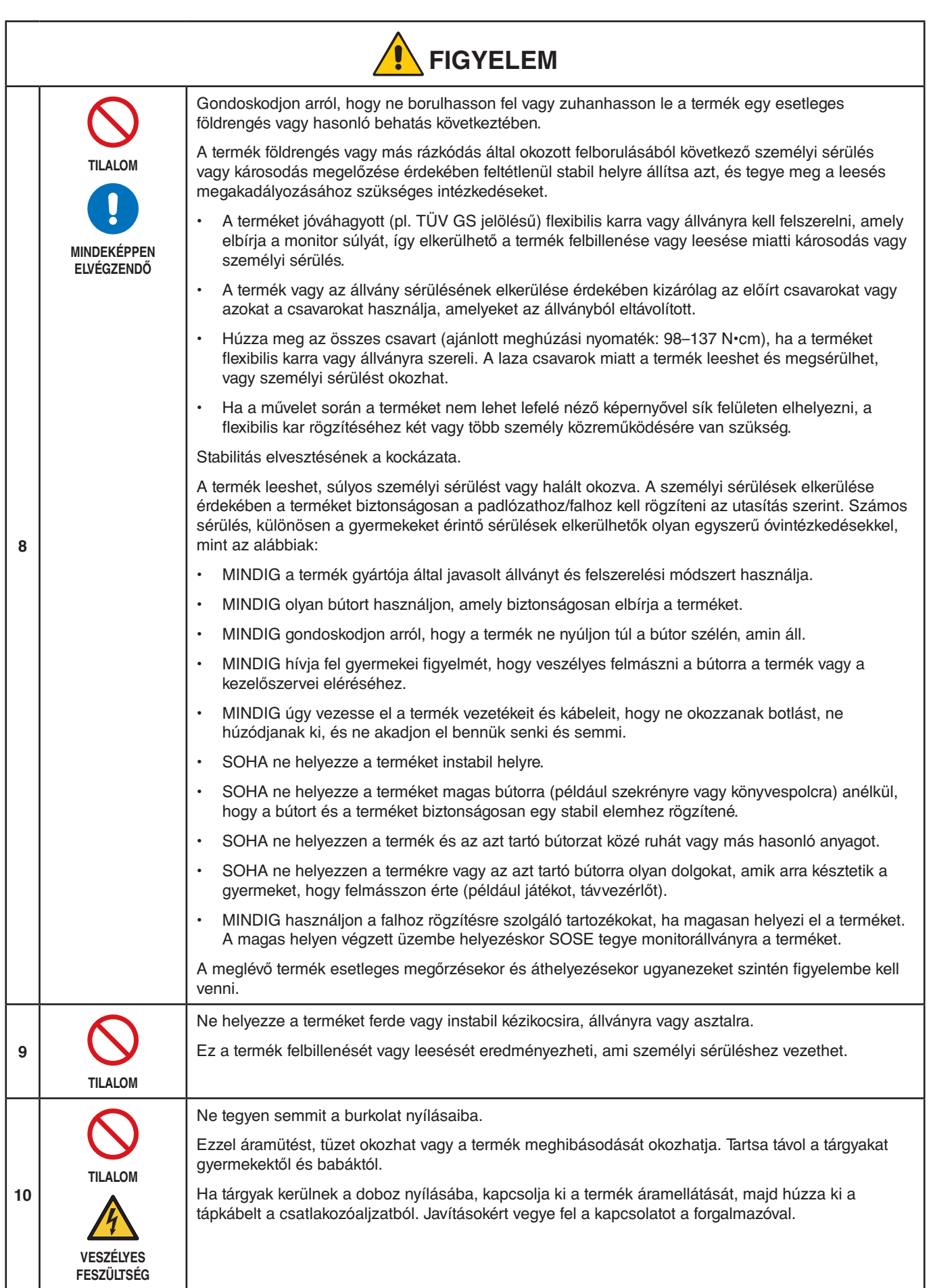

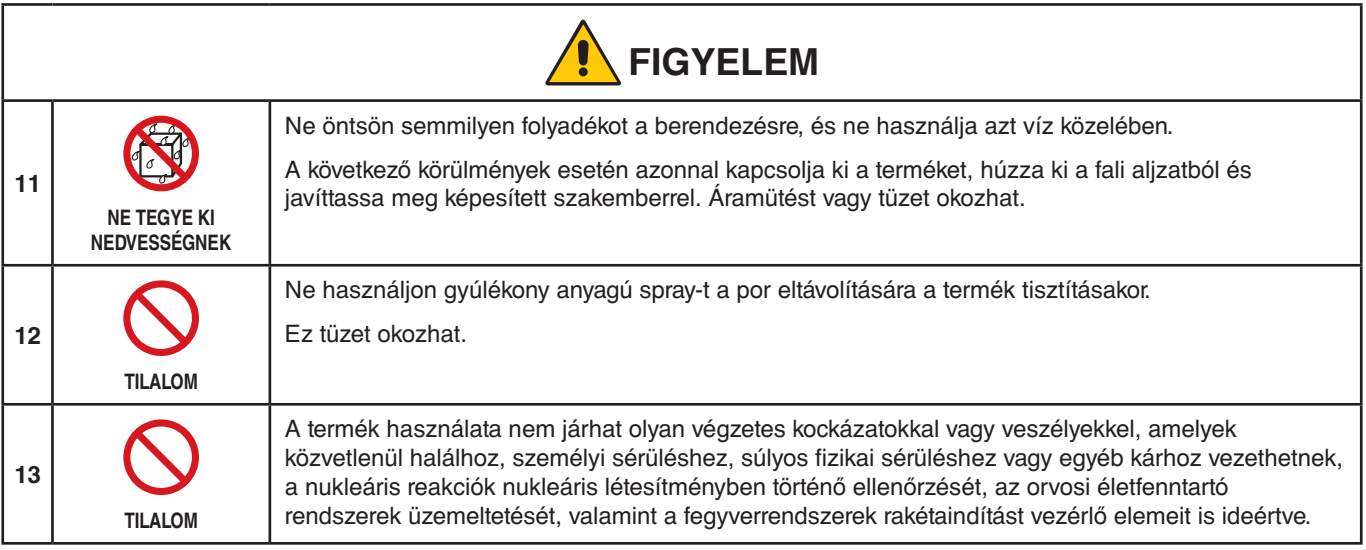

<span id="page-8-3"></span><span id="page-8-2"></span><span id="page-8-1"></span><span id="page-8-0"></span>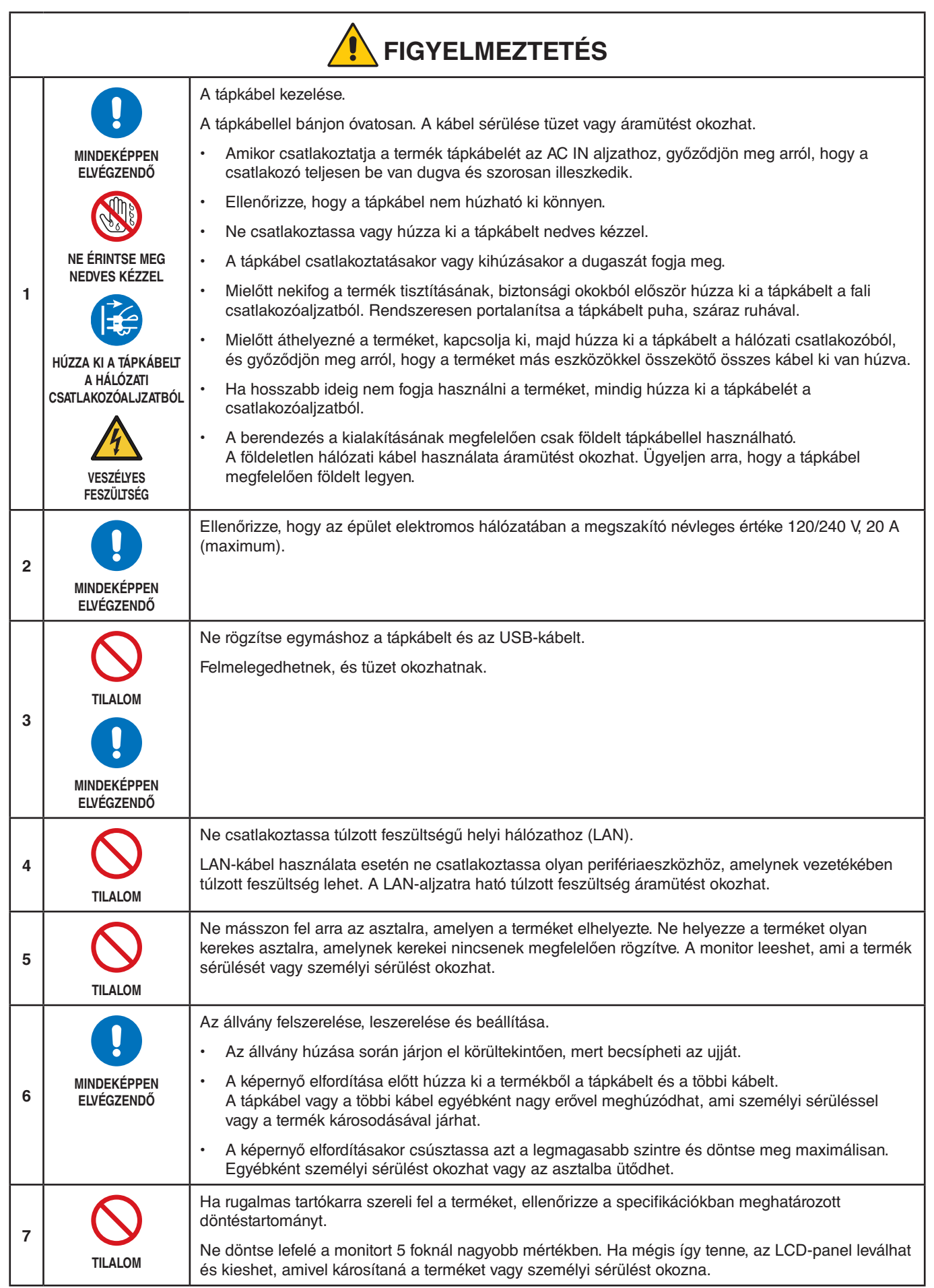

<span id="page-9-1"></span><span id="page-9-0"></span>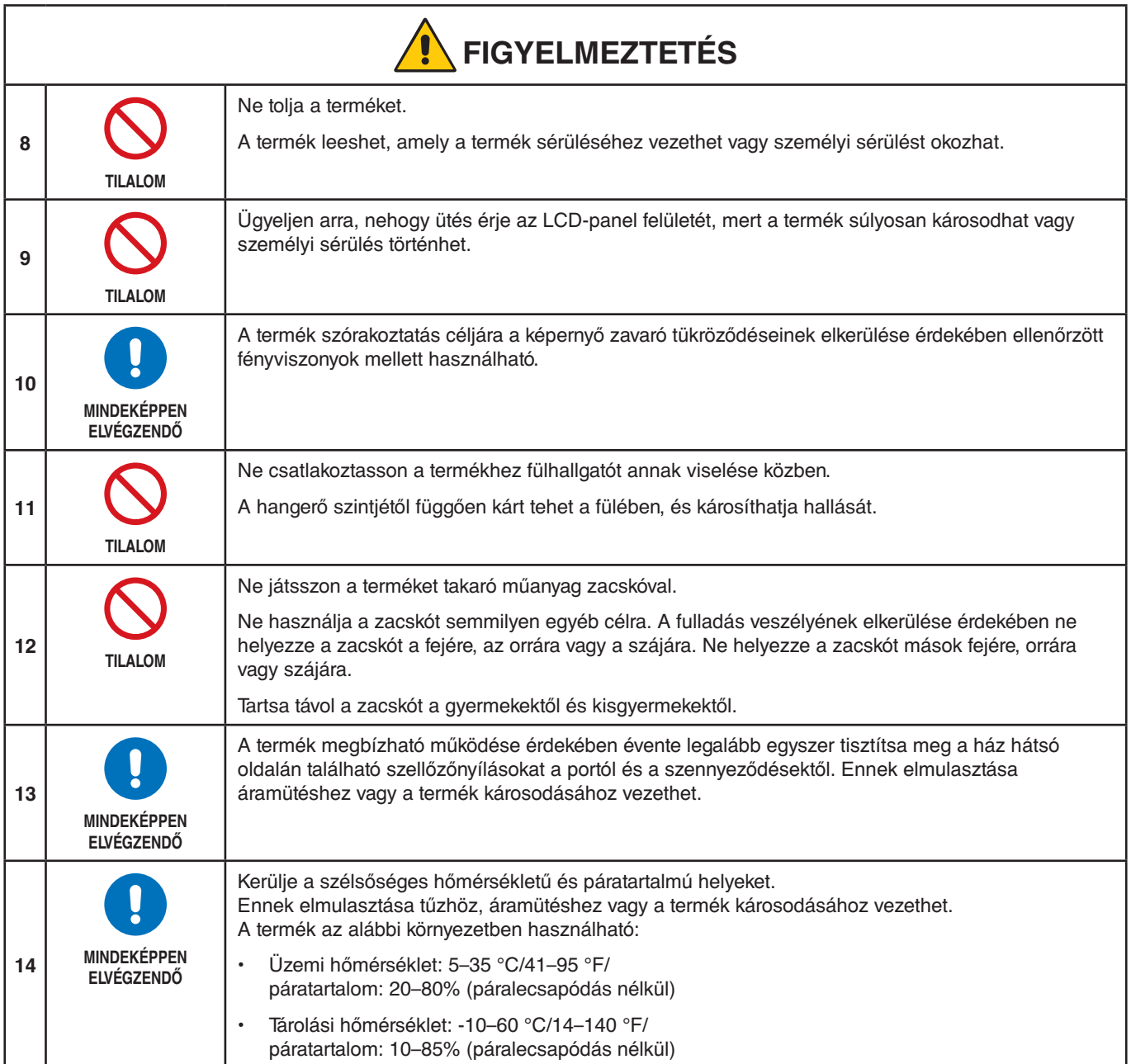

### <span id="page-10-0"></span>**Tápkábelek táblázata**

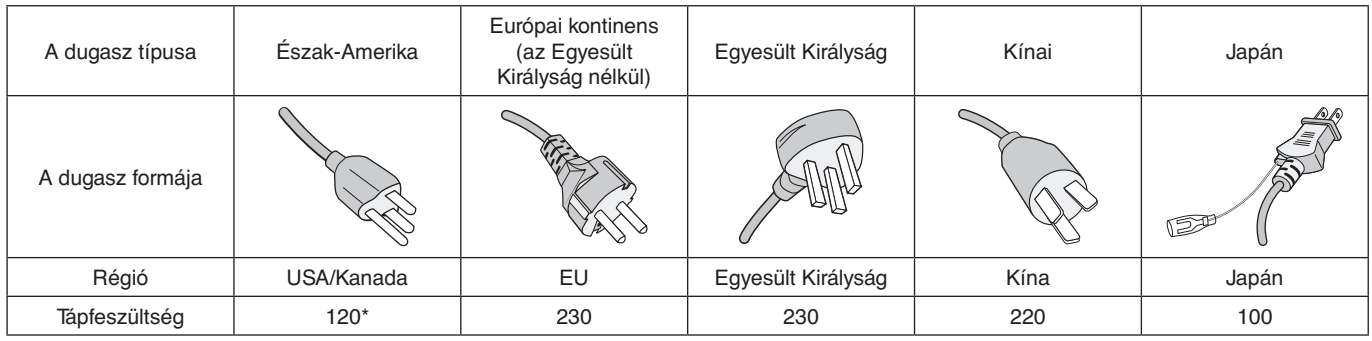

\* A tápkábelt 125 V-os tápellátással használja.

 **MEGJEGYZÉS:** A terméket csak abban az országban javíttathatja, ahol vásárolta.

#### <span id="page-10-1"></span>**Utánvilágítás**

Az utánvilágítás, más néven beégés egy olyan állapot, amely akkor jelentkezik, ha az előzőleg megjelenített kép maradványt vagy "szellemképet" hagy a képernyőn. Akkor történik ilyesmi, ha egy állókép hosszú ideig van megjelenítve, vagy ha a kép nagy sebességen remeg vagy villog. Ez az LCD-modul technológiája és a képernyő jellemzői miatt történik; nem termékhibáról van szó. Bár a maradványkép a termék használatának függvényében idővel eltűnhet, nincs garancia arra, hogy az utánvilágítás magától megoldódik. Kövesse ezeket az irányelveket a termék megfelelő kezeléséhez és az utánvilágítás előfordulási esélyének csökkentéséhez:

- 
- **MEGJEGYZÉS: •** Ne jelenítsen meg olyan képanyagokat, amelyek gyors, ismétlődő remegéseket és villogásokat tartalmaznak.
	- **•** Ne jelenítsen meg egyetlen képet hosszú ideig.

Az utánvilágítás elkerülésének egyik módszere a megjelenített kép gyakori váltogatása például a számítógép áramellátásának vezérlésével vagy képernyőkímélőkkel.

### **Ergonómia**

#### A MONITOR HELYES ELHELYEZÉSE ÉS BEÁLLÍTÁSA CSÖKKENTHETI A SZEM, A VÁLL ÉS A NYAK MEGERŐLTETÉSÉT. A MONITOR ELHELYEZÉSEKOR ELLENŐRIZZE A KÖVETKEZŐKET:

A lehető legelőnyösebb ergonómia eléréséhez a következőket javasoljuk:

- A monitor optimális teljesítményének eléréséhez 20 perces bemelegedés szükséges. Az utánvilágítás (maradványkép) elkerülése érdekében ne jelenítsen meg fix mintákat hosszabb ideig a monitoron.
- Úgy állítsa be a monitort, hogy a képernyő felső széle a szem magasságában, vagy kicsit alatta legyen. Amikor szemét a képernyő közepére fókuszálja, enyhén lefelé kell néznie.
- A monitort szemétől legalább 40 centiméterre (15,75 hüvelyk) és legfeljebb 70 centiméterre (27,56 hüvelyk) helyezze el. Az optimális távolság 50 centiméter (19,69 hüvelyk).
- Rendszeresen pihentesse a szemeit úgy, hogy óránként 5–10 percig egy legalább 6 méterre lévő tárgyat néz.
- A csillogás és tükröződés csökkentése érdekében a monitort az ablakhoz vagy más fényforráshoz képest 90°-os szögben helyezze el. A monitor dőlésszögét úgy állítsa be, hogy a mennyezeti világítás ne tükröződjön a képernyőn.
- Ha a tükröződő fénytől nehezen látja a képernyőt, használjon tükröződésmentes monitorszűrőt.
- Az olvashatóság javítása érdekében állítson a monitor fényerő- és kontrasztvezérlőin.
- Az irattartót a képernyő közelében helyezze el.
- A billentyűzet használata közben történő fejforgatás csökkentése érdekében helyezze azt a tárgyat, amelyet néz (képernyő vagy referenciaanyag) közvetlenül maga elé.
- Pislogjon gyakran. A szemtorna segít csökkenteni a szem megterhelését. Forduljon szemész szakorvosához. Rendszeresen ellenőriztesse látását.

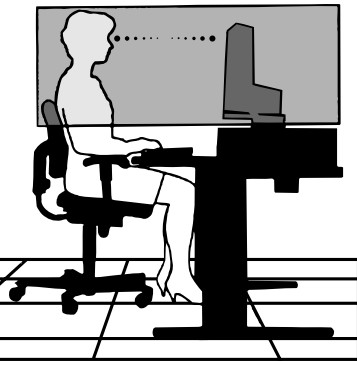

Magyar

- A szemfáradás elkerülése érdekében mérsékelt fényerőt állítson be. A fényerő összehasonlításához helyezzen egy fehér papírlapot az LCD-képernyő mellé.
- A kontrasztot ne állítsa a maximális értékre.
- Használja az előre beállított méret- és pozícióvezérlőket standard jelekkel.
- Használja az előre beállított színbeállításokat.
- Használjon nem sorváltott jeleket.
- Ne használjon kék alapszínt sötét háttér előtt, mivel nehezen látható, és a nem megfelelő kontraszt megerőltetheti a szemet.

Az egészséges munkahelyi környezet kialakítására vonatkozó további részletes információt írásban kérhet a Nemzetközi Ergonómiai Társaságtól (ANSI-HFES 100-2007 számú, a számítógépes munkaállomások humán tényezőiről mint tervezési szempontról szóló szabvány, The Human Factors Society, Inc.). P.O. Box 1369, Santa Monica, California 90406.

### **Az LCD-képernyő tisztítása**

- Ha az LCD-monitor porossá válik, óvatosan törölje le puha törlőkendővel.
- Az LCD-képernyő felületét nem bolyhosodó, karcmentes textillel tisztítsa. Ne használjon tisztítószert vagy üvegtisztítót!
- Az LCD-képernyőt ne dörzsölje kemény vagy durva anyaggal.
- Az LCD-képernyő felületét ne tegye ki nyomásnak.
- Ne használjon OA (irodai készülékek tisztítására szánt) tisztítót, mert ez az LCD-képernyő felületének károsodását vagy elszíneződését okozza.

### **A készülék burkolatának tisztítása**

- Húzza ki a tápkábelt a hálózati csatlakozóból.
- Óvatosan törölje le a házat egy puha ruhával.
- A ház megtisztításához semleges tisztítószerrel és vízzel nedvesítse meg a törlőrongyot, törölje le a házat, majd száraz ronggyal törölje át.
- **MEGJEGYZÉS:** A tisztításhoz NE használjon benzinhígítót, lúgos vagy alkoholos tisztítószert, ablaktisztítót, viaszt, polírozó tisztítószert, mosóport vagy rovarirtót. A ház ne érintkezzen hosszabb ideig gumival vagy vinillel. Ezek a folyadékok és anyagok a festék károsodását, repedezését vagy leválását okozhatják.

# <span id="page-12-0"></span>Termékjellemzők

### • **WUXGA 24"-es, széles képernyős asztali monitor**

1920 × 1200 natív felbontás. Ultrakeskeny keret.

### • **Produktivitás**

Stabil és nagy sebességű adatkommunikációt biztosít LAN (RJ-45)-kapcsolaton keresztül (lásd: 14. [oldal](#page-15-1)). Az áramellátás (65 W), valamint a video- és audiojel átvitele USB Type-C kábelen keresztül történik. Az USB-hubon keresztül tartozékok (pl. billentyűzet és egér) csatlakoztathatók.

### • **Több jelkimenet**

Teljes körű csatlakoztathatóság (pl. DisplayPort, HDMI-bemenet és USB Type-C).

### • **Több audiobemeneti és -kimeneti lehetőség**

Az audiobemenet USB Type-C, DisplayPort és HDMI csatlakozókon keresztül támogatott.

Belső sztereóhangszórók a monitorban (1 W + 1 W) (lásd: 17. [oldal](#page-18-1)).

Audiokimeneti csatlakozó fejhallgatóhoz (lásd: 14. [oldal](#page-15-2)).

### • **Érintésérzékeny gombok a képernyőn megjelenő (OSD) menü vezérléséhez (lásd: 13. [oldal](#page-14-1))**

Az egyszerűen használható OSD-menükkel gyorsan és könnyedén módosítható a képernyő képének minden eleme.

Az OSD-vezérlők könnyen megtalálhatók a kategóriaikonok szerint csoportosított menükben.

### • **Csökkentett áramfogyasztás**

A két ECO Mode™-opcióval manuálisan, igény szerint állíthatja be a képernyő fényerejét, amivel energiát takaríthat meg, és csökkentheti energiaköltségeit (lásd: 38. [oldal\)](#page-39-1).

A LED-es háttér-világítási technológia iparágvezető szinten alacsony áramfogyasztást biztosít, és kevesebb veszélyes anyagot használ.

Az emberközelség-érzékelő automatikusan alacsony áramfogyasztási állapotba kapcsol, amikor azt észleli, hogy senki sincs a monitor előtt.

### • **Fejlettebb humán ergonómia a munkakörnyezet javítása érdekében**

Rugalmas beállítási lehetőségek (döntés, elfordítás és 150 mm-es magasságállítás) (lásd: 36. [oldal](#page-37-1)).

Álló tájolás a képernyő 90°-os elforgatásával (lásd: 18. [oldal\)](#page-19-0).

#### • **Segít a szemfáradás mérséklésében**

A Low Blue Light (csökkentett kék fény) funkció lényegesen csökkenti a kibocsátott kék fényt, és segít a szemfáradás mérséklésében (lásd: 13. [oldal](#page-14-1) és 40. [oldal\)](#page-41-1).

Vibrálásmentes funkcióval rendelkezik. A speciális háttérvilágítási rendszer enyhíti a vibrálást, így csökkenti a szem terhelését.

# <span id="page-13-0"></span>1. fejezet Összeszerelés és csatlakozók

### **A fejezet tartalma:**

- > ["Alkatrészek megnevezései és funkciói", 13.](#page-14-2) oldal
- > ["Összeszerelés", 16.](#page-17-1) oldal
- > ["Csatlakozók", 17.](#page-18-1) oldal
- $\Rightarrow$  ["A flexibilis kar felszerelése", 25.](#page-26-1) oldal

# <span id="page-14-2"></span><span id="page-14-0"></span>**Alkatrészek megnevezései és funkciói**

### <span id="page-14-1"></span>**Vezérlőgombok**

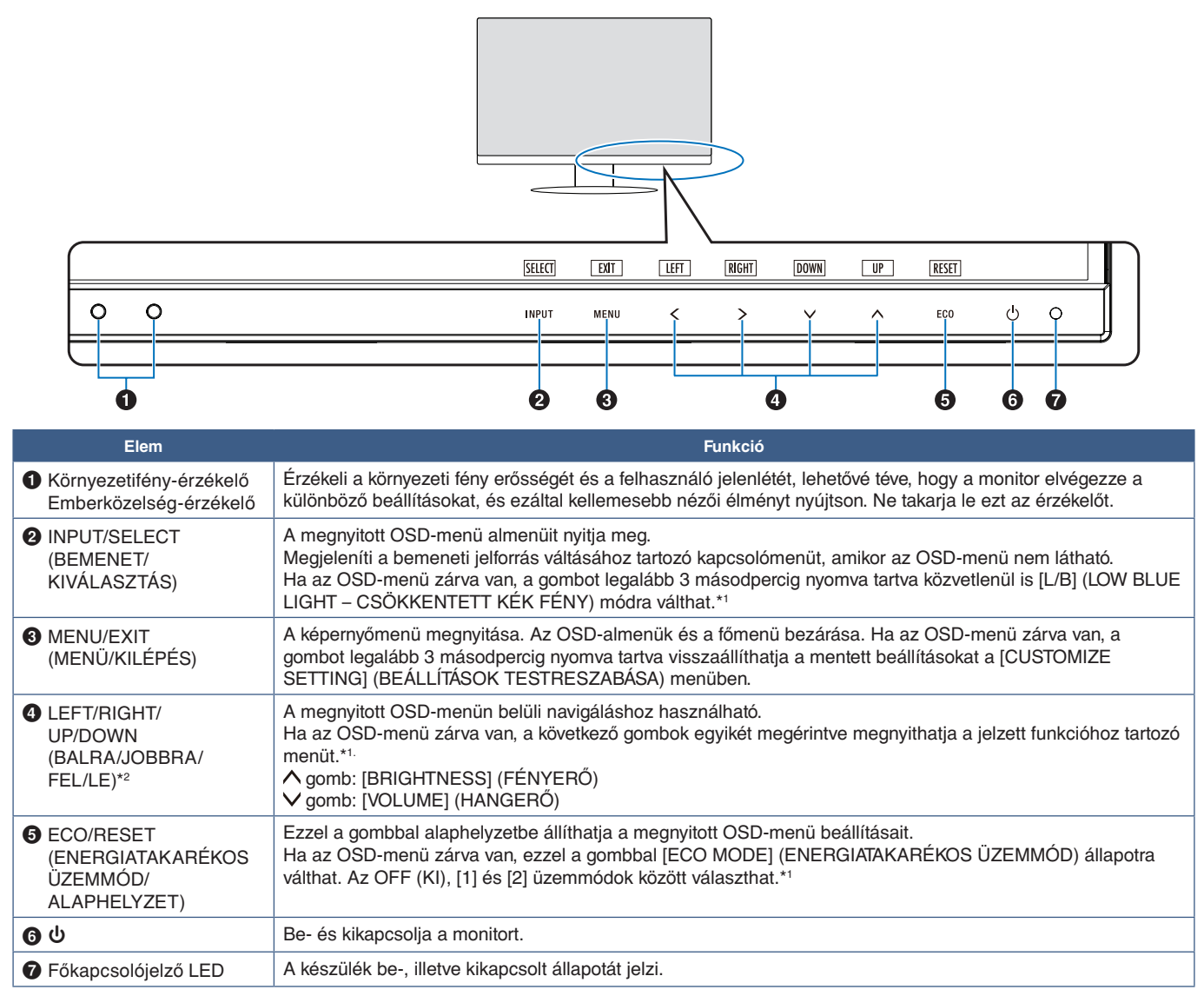

\*1.: Kikapcsolt [HOT KEY] (GYORSBEÁLLÍTÓ GOMB) funkció esetén ez a funkció nem működik.

\*2.: Az [OSD ROTATION] (KÉPERNYŐMENÜ ELFORGATÁSA) beállításaitól függően a(z) <, >, V, A gombokhoz a [LEFT] (BALRA), [RIGHT] (JOBBRA),

[UP] (FEL) és [DOWN] (LE) gombútmutatók eltérő módon jelennek meg (lásd 42. [oldal](#page-43-0)).

## <span id="page-15-3"></span><span id="page-15-0"></span>**Aljzatpanel**

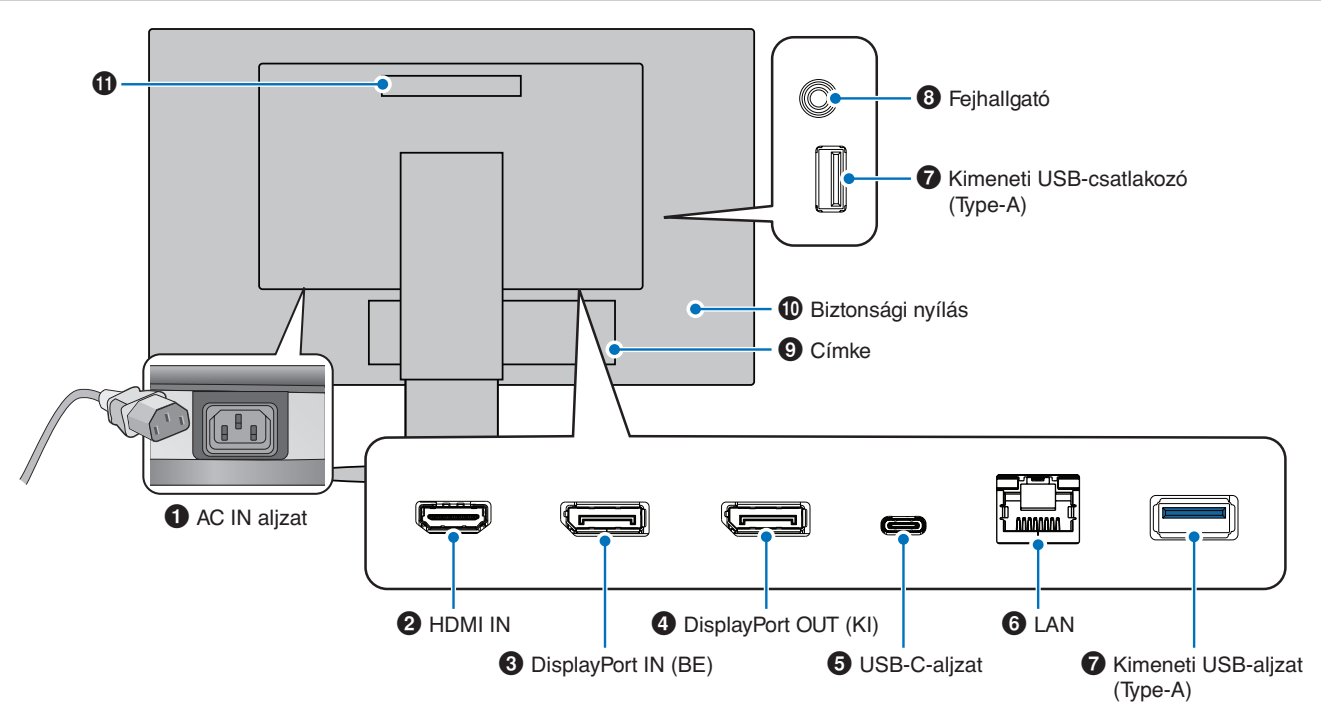

### 1 **AC IN (BE) csatlakozó**

A mellékelt tápkábel csatlakoztatására szolgál.

### 2 **HDMI IN**

A HDMI jelbemenete.

### 3 **DisplayPort IN (BE)**

A DisplayPort jelbemenete.

### 4 **DisplayPort OUT (KI)**

A DisplayPort jelkimenete. Egy másik monitor DisplayPort-bemenetéhez csatlakozik.

### 5 **USB-C-aljzat**

Külső eszközök, például USB Type-C®-kompatibilis számítógép csatlakoztatására szolgál. Tölti a csatlakoztatott USB-eszközt (USB-táplálás). Lásd a ["Műszaki adatok"](#page-36-1) oldalát.

- **MEGJEGYZÉS: •** Támogatja a DisplayPort-jelbemenetet, ha a csatlakoztatott USB-C-eszköz alkalmas az USB-tápellátásra.
	- **•** USB-elosztóként működik.
	- **•** Tápellátást biztosít a csatlakoztatott eszköznek, ha a funkció engedélyezett az OSD-ben (az [USB FUNCTIONALITY] (USB-FUNKCIÓ) [AUTO] (AUTOMATIKUS) vagy [ON] (BE) állásban kell legyen).

### <span id="page-15-1"></span>6 **LAN-port, bemenet (RJ-45)**

A monitor LAN és USB közötti konvertálási funkcióval szerelt. A csatlakoztatott számítógép USB-porton keresztül férhet hozzá a LAN-kapcsolathoz. Az USB-porton keresztüli csatlakoztatással akkor is létrehozhat stabil hálózati kapcsolatot, ha a csatlakoztatott számítógép nem rendelkezik LAN-porttal.

 **MEGJEGYZÉS:** A LAN-port oldalán lévő LED bekapcsol, ha LAN-kábel van csatlakoztatva a monitorhoz. Csatlakoztatva: Folyamatosan zölden világít a LED. Kommunikáció: Sárgán villog a LED.

### 7 **Kimeneti USB-port (Type-A)**

USB-eszközök csatlakoztatására szolgál.

### <span id="page-15-2"></span>8 **Fejhallgatóaljzat**

Fejhallgató csatlakoztatására szolgál.

Ha csatlakoztatva van fejhallgató a monitorhoz, az audiokimeneti jel mindig a fejhallgató csatlakozóján keresztül halad át; a monitor hangszórói némák maradnak.

### 9 **Címke**

### 0 **Biztonsági nyílás**

A Kensington kábelekkel/eszközökkel kompatibilis biztonsági és lopás elleni zárnyílás. A termékekért látogasson el a Kensington weboldalára.

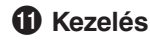

### **Biztonsági kábel felszerelése**

Biztonsági intézkedésként az opcionális biztonsági kábellel egy nem mozdítható tárgyhoz rögzítheti a monitort.

A felszereléshez kövesse a biztonsági kábel beszállítójának javasolt utasításait.

 **MEGJEGYZÉS:** A (külön megvásárolható) biztonsági kábel elrettentésre szolgál, és nem garantált, hogy megakadályozza a készülék helytelen használatát vagy ellopását.

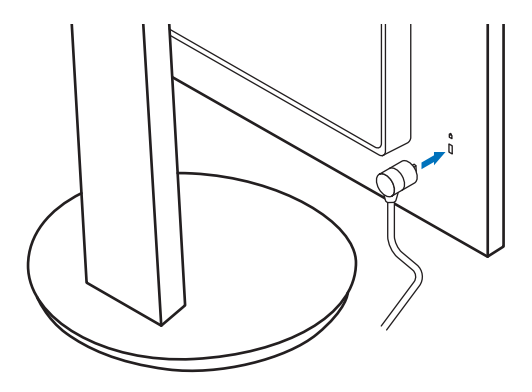

# <span id="page-17-1"></span><span id="page-17-0"></span>**Összeszerelés**

A doboz tartalmát a dobozban található nyomtatott lapon találhatja meg. A mellékelt tartozékok a monitor szállítási országától függnek.

### **Csatlakoztassa a talpat az LCD-monitor állványához**

- 1. Helyezze a monitort előlappal lefelé nem karcoló felületre (**1. ábra**).
- 2. Fordítsa el az állványt 90 fokkal az **1. ábrán** látható módon.
	- **FIGYELMEZTETÉS:** Lásd: ["FIGYELMEZTETÉS 6".](#page-8-1)
- 3. Csatlakoztassa a talpat az állványhoz, majd húzza meg a talp alján található csavart (**2. ábra**).
	- **MEGJEGYZÉS:** Ha a monitort újra be kell csomagolnia, fordítva végezze el ezt az eljárást.
	- **A FIGYELEM:** Lásd: ["FIGYELEM 8".](#page-6-0)

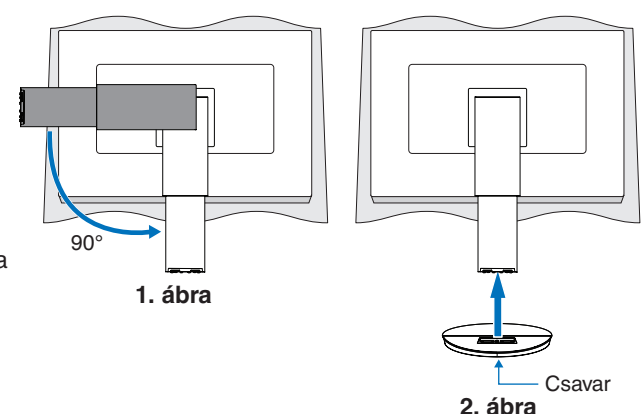

### **A tápkábel és a jelkábelek csatlakoztatása**

Csatlakoztassa a tápkábelt és a jelkábeleket a monitorhoz (lásd: 14. [oldal\)](#page-15-3).

## <span id="page-17-2"></span>**Állítható és forgatható állvány**

Fogja meg két oldalról a monitort, és állítsa be a kívánt képernyő-pozíciót.

A képernyő (síkjában való) elfordításához fogja meg kétoldalt a monitort, emelje fel ütközésig, majd fordítsa el vízszintesből függőleges tájolásba.

Az OSD (képernyőn megjelenő) menü elforgatását a képernyő állásához igazíthatja. A részleteket az [OSD ROTATION] (KÉPERNYŐMENÜ ELFORGATÁSA) szakasz utasításaiban találja (lásd: 42. [oldal\)](#page-43-0).

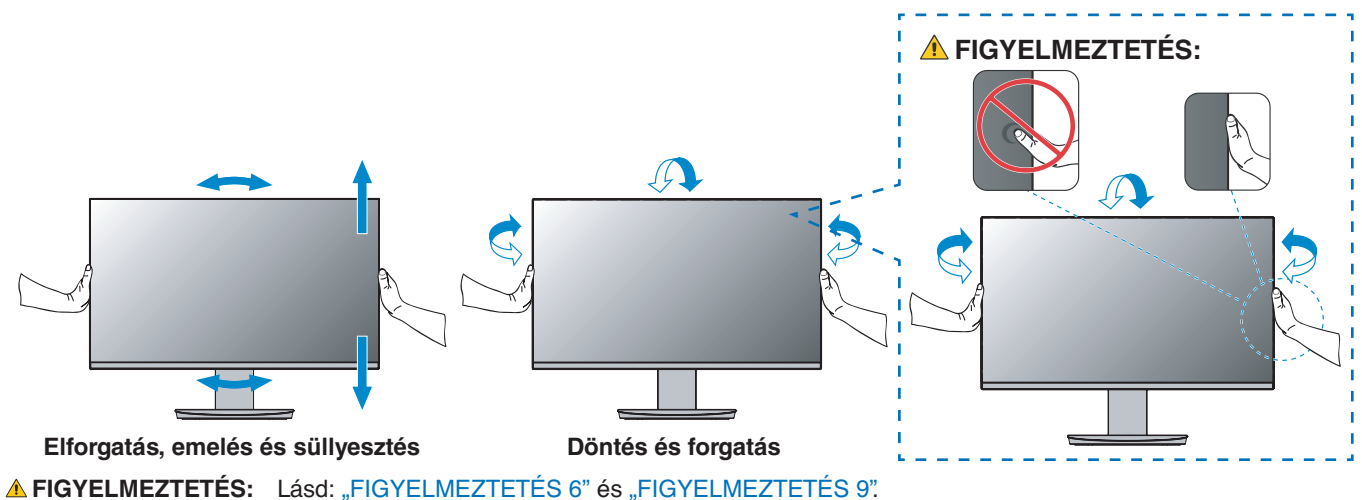

# <span id="page-18-1"></span><span id="page-18-0"></span>**Csatlakozók**

1. Fogja meg a monitor két oldalát, döntse hátra az LCD-képernyőt a maximális dőlésszögig, majd emelje fel a legmagasabb helyzetbe (**3. ábra**).

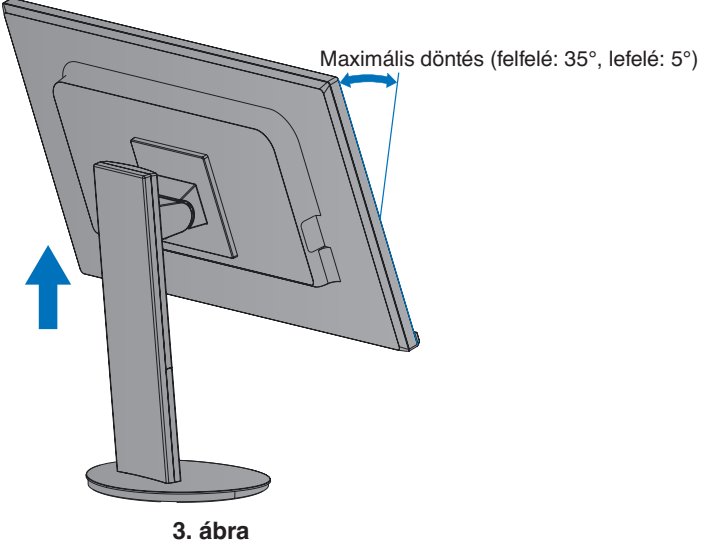

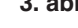

2. Csatlakoztassa az eszközöket a monitorhoz. Kapcsolja ki a számítógép áramellátását.

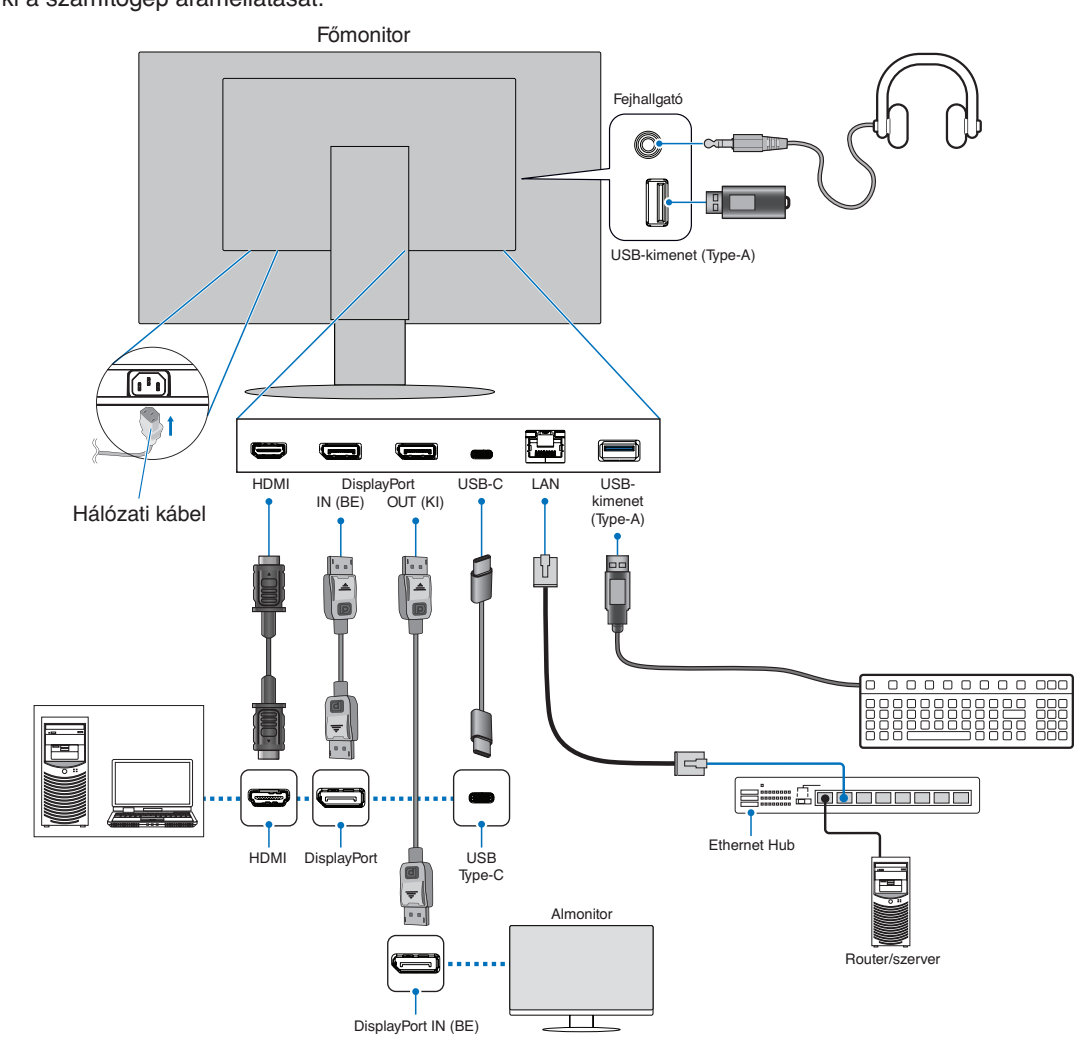

**FIGYELMEZTETÉS: •** A termékhez az előírt, mellékelt kábeleket használja, hogy ne zavarja a rádió- és televízióadások vételét. DisplayPort, HDMI és USB-C esetén árnyékolt jelkábelt használjon. Ferritmaggal ellátott árnyékolt jelkábelt használjon. Más kábelek és adapterek használata zavarhatja a rádió- és televízióadások vételét.

**A FIGYELMEZTETÉS: ·** Lásd: ["FIGYELMEZTETÉS 3"](#page-8-2) és ["FIGYELMEZTETÉS 11".](#page-9-1)

 **MEGJEGYZÉS: •** Amennyiben a hangerőszabályzót, illetve a sávos hangszínszabályzót a középsőtől eltérő helyzetbe állítja, emelkedhet a fül-/fejhallgató kimeneti feszültsége, és ezáltal a hangnyomásszint is.

- **•** A kábelek nem megfelelő csatlakoztatása rendellenes működéshez, a megjelenítés minőségének romlásához, illetve az LCD-modul alkatrészeinek károsodásához vezethet, és/vagy csökkentheti a modul élettartamát.
- **•** Győződjön meg arról, hogy a jelkábel stabilan csatlakozik a monitorhoz és a számítógéphez is.
- 3. Illessze a kábelrögzítőt az állványra (**4. ábra**).

Biztosan és egyenletesen elosztva helyezze a kábeleket a kábelrögzítőbe.

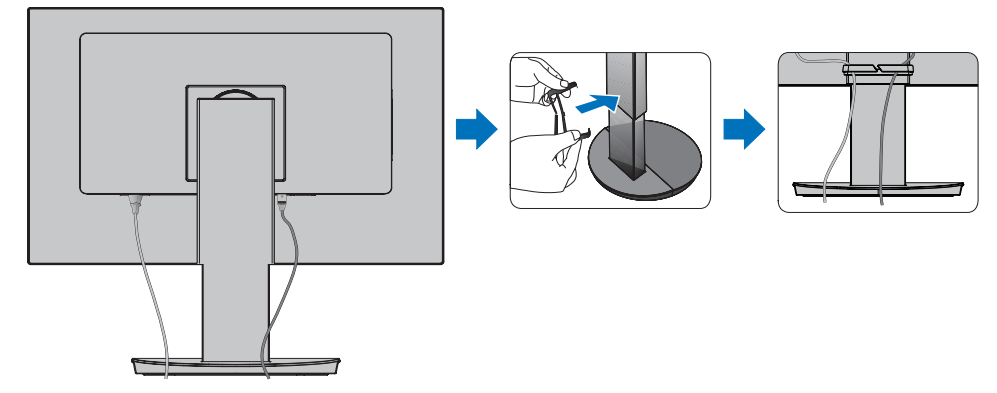

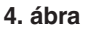

4. Ellenőrizze, hogy a monitor képernyője a kábelek beillesztése után is elforgatható, emelhető és leereszthető-e (**5. ábra** és **6. ábra**).

<span id="page-19-0"></span>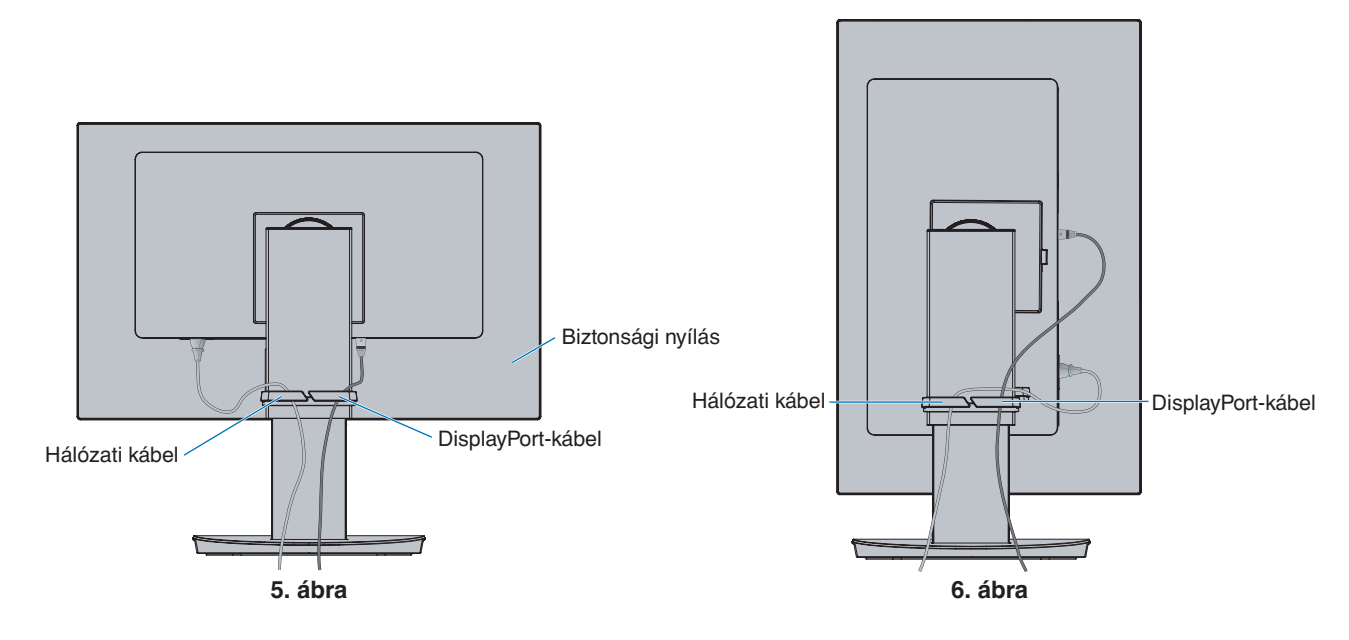

- 5. Csatlakoztassa a hálózati kábelt a hálózati kivezetéshez.
	- MEGJEGYZÉS: · A megfelelő hálózati kábel kiválasztásához olvassa el a kézikönyv "Figyelmeztetés" című részét (lásd: 9. [oldal](#page-10-0)).
		- Győződjön meg arról, hogy a monitor elegendő áramot kap-e. Lásd a(z) ["Tápellátás"](#page-37-2) részt a következőben: ["4. fejezet Műszaki adatok", 35.](#page-36-1) oldal.
- 6. Kapcsolja be a monitort a  $\Phi$  gomb megnyomásával, majd indítsa el a számítógépet.
- **MEGJEGYZÉS:** Ha bármilyen probléma adódna, tekintse át a Felhasználói kézikönyv Hibakeresés című fejezetét (lásd: 29. [oldal\)](#page-30-1).

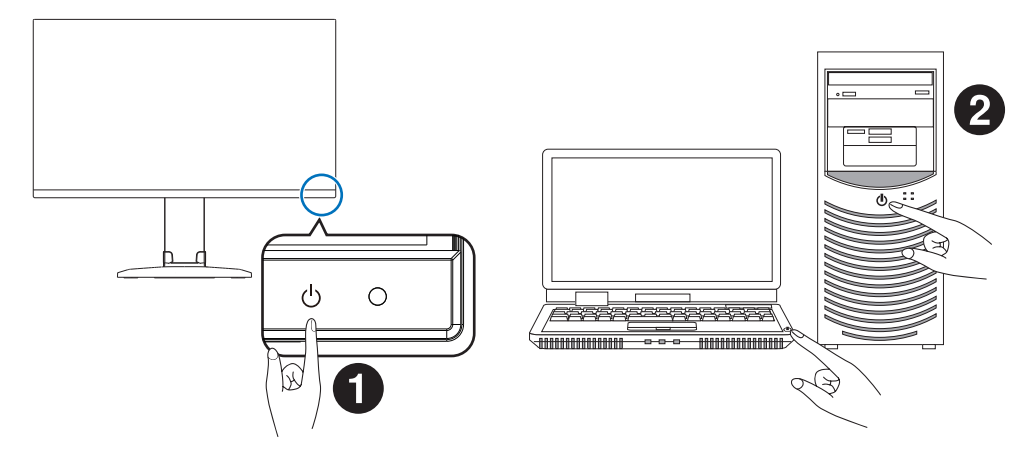

## <span id="page-21-0"></span>**A jel típusa és az aljzat csatlakozása**

### **Digitális bemenet**

- HDMI Nagy felbontású digitális video- és audiojel-csatlakozó számítógéphez, adatfolyam médialejátszójához, Blu-ray lejátszóhoz, játékkonzolhoz stb.
- DisplayPort Nagy felbontású digitális video- és audiojel-csatlakozó számítógéphez.
- USB-C DisplayPort-bemenetet biztosít nagy felbontású digitális video- és audiojelek (DisplayPort Alt Mode csak USB Type-C esetén) számítógéphez csatlakoztatásához. A képernyő nem támogat egyéb USB Type-C Alt Mode alternatív üzemmódokat, amilyen például az MHL és a HDMI. Erre a csatlakozóra nem köthető USB-eszköz, például egér, billentyűzet vagy tárolóeszköz.

A számítógéptől függően előfordulhat, hogy manuálisan kell beállítania a számítógép audiokimenetét a DisplayPort-, HDMI- vagy USB-C-kapcsolatra. Tekintse át a számítógép kézikönyvét.

A számítógéphez való csatlakozásra használható videocsatlakozók típusa a számítógép megjelenítő adapterétől függ.

A következő táblázat a szokásos gyárilag előre beállított jelidőzítéseket tartalmazza az egyes csatlakozási típusokhoz. Előfordulhat, hogy a kijelölt csatlakozó esetén néhány videokártya nem támogatja a megfelelő képvisszaadáshoz szükséges felbontást. A monitor a megfelelő képet jeleníti meg a gyárilag beállított időzítési jel automatikus beállításával.

<Főbb támogatott időzítések>

| <b>Képfelbontás</b> |   |       |                       | Megjegyzések |
|---------------------|---|-------|-----------------------|--------------|
| Vízsz.              |   | Függ. | Függőleges frekvencia |              |
| 640                 | x | 480   | 60 Hz                 |              |
| 720                 | x | 480   | 60 Hz                 |              |
| 720                 | x | 576   | 50 Hz                 |              |
| 800                 | x | 600   | 56/60 Hz              | <b>SVGA</b>  |
| 1024                | x | 768   | 60 Hz                 | <b>XGA</b>   |
| 1280                | x | 720   | 50/60 Hz              | 720p         |
| 1280                | x | 960   | 60 Hz                 |              |
| 1280                | x | 1024  | 60 Hz                 | <b>SXGA</b>  |
| 1440                | x | 900   | 60 Hz                 |              |
| 1600                | x | 1200  | 60 Hz                 | <b>UXGA</b>  |
| 1680                | x | 1050  | 60 Hz                 |              |
| 1920                | x | 1080  | 50/60 Hz              | 1080p        |
| 1920                | x | 1200  | 60 Hz                 | Ajánlott     |
|                     |   |       |                       |              |

A váltott soros jelek nem támogatottak.

 **MEGJEGYZÉS:** Ha a monitor kiválasztott felbontása nem egyezik meg a panel natív felbontásával, a szöveges tartalmak megjelenése a monitor képernyőjén vízszintesen vagy függőlegesen megnyúlik, hogy a nem natív felbontás is teljes képernyőn jelenjen meg. A megnyújtásra olyan interpolált felbontási technológiák segítségével kerül sor, melyek használata általános és széles körben elterjedt a síkképernyős készülékek esetében.

### **Csatlakoztatás számítógéphez HDMI-vel**

- HDMI-logóval ellátott HDMI-kábelt használjon.
- A számítógép bekapcsolása után egy kis ideig eltarthat a jel megjelenése.
- Előfordulhat, hogy bizonyos videokártyák vagy illesztőprogramok nem megfelelően jelenítik meg a képet.
- Ha a monitort később kapcsolják be, mint a csatlakoztatott számítógépet, a kép megjelenítése olykor nem megfelelő. Ebben az esetben kapcsolja ki a számítógépet, majd vissza.

### **Csatlakoztatás számítógéphez DisplayPorttal**

- Tanúsított DisplayPort-kábelt használjon.
- A számítógép bekapcsolása után egy kis ideig eltarthat a jel megjelenése.
- Ha a DisplayPort-kábelt jelátalakító adapterrel rendelkező összetevőhöz csatlakoztatja, előfordulhat, hogy a kép nem jelenik meg.
- Egyes DisplayPort-kábelek zárfunkcióval is rendelkeznek. Az ilyen kábelek eltávolításakor a zár feloldásához tartsa lenyomva a felső gombot.
- Ha a monitort később kapcsolják be, mint a csatlakoztatott számítógépet, a kép megjelenítése olykor nem megfelelő. Ebben az esetben kapcsolja ki a számítógépet, majd vissza.

### **Csatlakoztatás számítógéphez USB Type-C-vel**

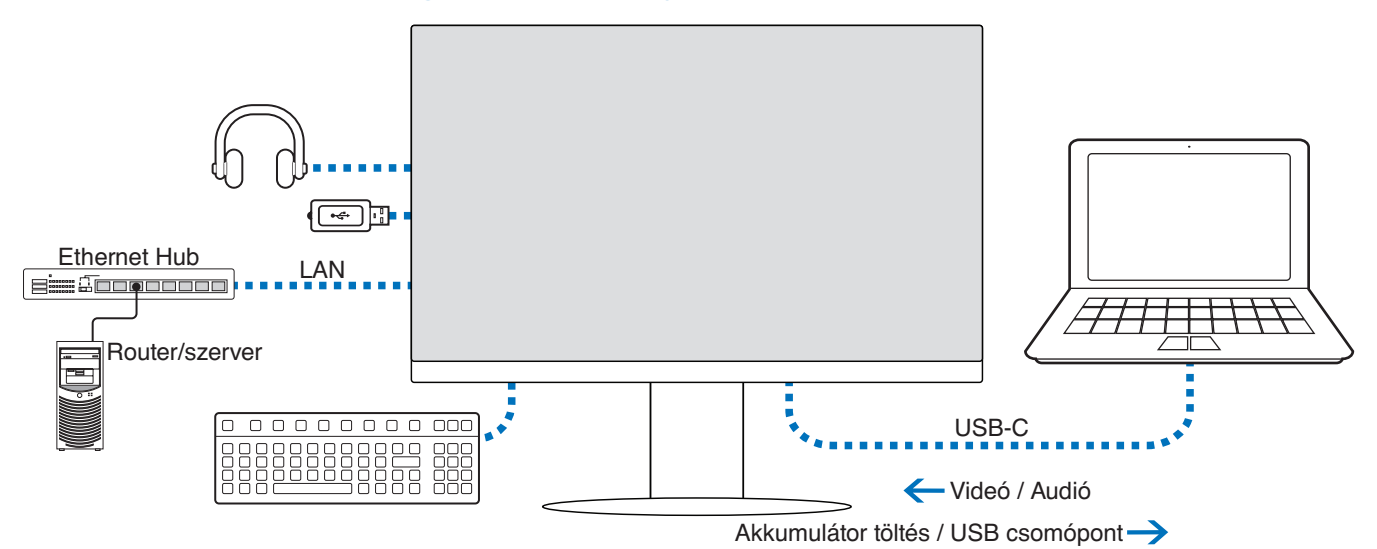

- Amikor az USB-C-portot használja video-/audiojel átvitelére, SuperSpeed USB-kábelt használjon, amelyen megtalálható az USB-kompatibilitást jelző logó.
- A Hi-Speed USB (USB 2.0) kábelek és töltőkábelek nem támogatják a video-/audiojelek átvitelét.
- Amikor az USB-C-portot használja video-/audiojel átvitelére, olyan számítógépportot használjon, amely támogatja a DP Alt Mode üzemmódot.
- A HDMI Alt Mode és az MHL nem támogatott.
- Amikor számítógépről tölti az akkumulátort (Power Delivery), olyan számítógépet és kábelt használjon, amely támogatja az USB Power Delivery technológiát.
- Eltarthat néhány másodpercig, amíg a monitor felismeri az USB-jelet. Ne válassza le vagy csatlakoztassa újra az USB-kábelt, miközben folyamatban van a jel felismerése.

A képernyő pozícióját a következő figyelembe vételével módosítsa: ["Állítható és forgatható állvány"](#page-17-2).

### <span id="page-23-0"></span>**USB-eszközök csatlakoztatása**

- A monitor csak másodpercek elteltével ismeri fel az USB-bemenetet. Ne húzza ki az USB-kábelt, vagy húzza ki, majd csatlakoztassa újra az USB-kábelt, miközben a monitor a bemenet felismerését végzi.
- Először kapcsolja ki az USB-funkciót és távolítsa el az USB-eszközt a monitorról, csak ezután kapcsolja ki a monitort vagy állítsa le a Windows® rendszert. Adatvesztés vagy adatsérülés történhet, ha az USB-eszköz eltávolítása nem megfelelően történik meg.

### <span id="page-23-1"></span>**LAN-kapcsolat**

Példa LAN-kapcsolatra:

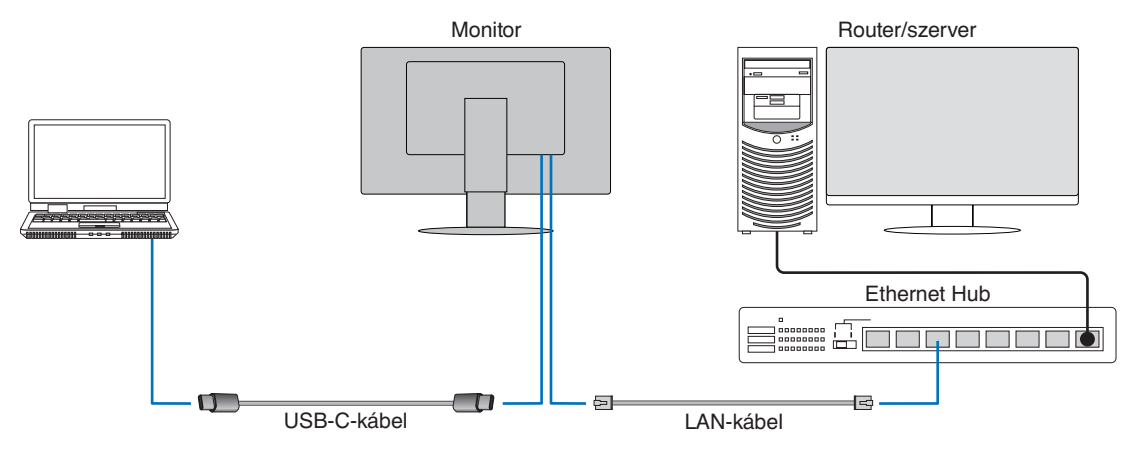

#### **Használat előtti előkészületek**

- Amikor LAN-kábelt csatlakoztat a monitorhoz (a fent látható módon), USB Type-C-kábellel csatlakoztassa a monitort a számítógéphez.
- A standard illesztőprogramot automatikusan telepíti a rendszer. A számítógép vagy operációs rendszer függvényében szükség lehet az illesztőprogram manuális telepítésére (lásd: 32. [oldal](#page-33-0)).
- Az OSD-menüben az [USB FUNCTIONALITY] (USB-funkció) elem beállítása legyen [ON] (Bekapcsolva).
- Az OSD-menüben a [LAN USB] (LAN USB) elem beállítása legyen [ON] (Bekapcsolva).
- Miután csatlakoztatta a LAN-kábelt a monitorhoz, ellenőrizze, hogy bekapcsol-e a LAN-port oldalán található LED.
- Ez a monitor 1000 Mb/s sebességű kommunikációt támogat. Kompatibilis LAN-kábelt használjon, amikor 1000 Mb/s sebességű hálózathoz csatlakozik.
- A számítógéptől és az operációs rendszertől függően előfordulhat, hogy a LAN–USB konverzió nem működik. A monitorhoz vagy számítógéphez csatlakoztatott bármely eszköz interferenciát okozhat. Olyan kompatibilis USB Type-C-kábelt használjon, amely LAN-jelet továbbít; tehát egy csak áramellátást biztosító vagy USB 2.0-kábel nem fog működni.
- Ha a LAN–USB konverzió nem működik, ellenőrizze, hogy a csatlakoztatott számítógép támogatja-e az USB-n keresztüli LAN-kommunikációt. További információt a termék kézikönyvében találhat.

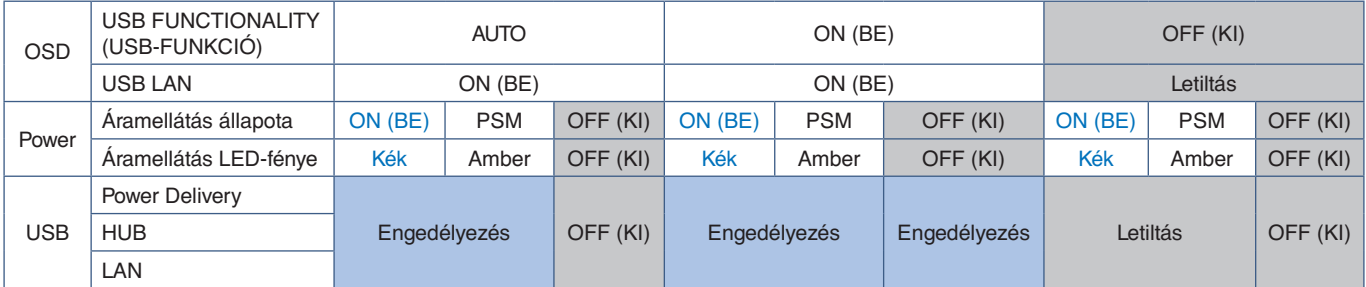

A PSM az energiatakarékossági mód (Power Save Mode) rövidítése.

### <span id="page-24-1"></span><span id="page-24-0"></span>**Több monitor csatlakoztatása**

A monitorok a monitorokon található DisplayPort OUT/IN csatlakozók segítségével köthetők sorba.

Ha összekapcsolt monitorokat szeretne MST-üzemmódban (többszörös adatfolyam-átvitel) használni, akkor minden csatlakoztatott monitoron a DP OUT MULTISTREAM "AUTO" (DP-KIMENET, TÖBB ADATFOLYAM "AUTOMATIKUS") beállítást kell megadni. A számítógéphez csatlakozó monitor beállításait módosítsa utoljára.

Ha egy kép nem jelenik meg a monitorokon, kapcsolja ki a számítógéphez csatlakozó monitort, majd kapcsolja vissza.

Előfordulhat, hogy be kell állítania a DisplayPort-csatlakozásokat. Tekintse át az alábbi táblázatot, és szükség szerint módosítsa a beállításokat.

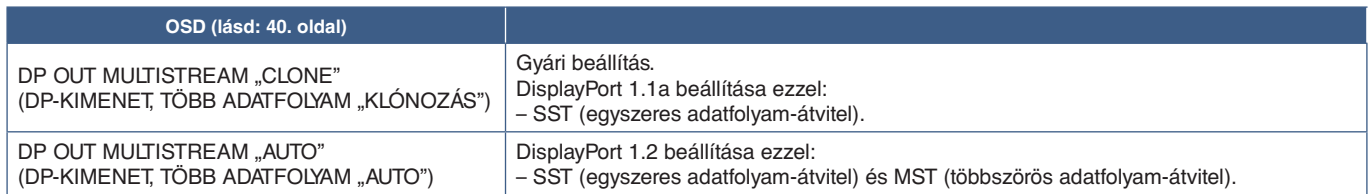

A képernyőhöz csatlakoztatott számítógép operációs rendszerében található videokártya-beállításoktól függően előfordulhat, hogy a kép kiterjesztése nem sikerül. A beállítások módosításához olvassa el a számítógép használati utasítását.

#### **MEGJEGYZÉS:** Tanúsított DisplayPort-kábelt használjon.

Javasoljuk, hogy csak azonos modellszámú monitorokat használjon a sorba kapcsoláshoz. Távolítsa el a monitor DisplayPort OUT (KIMENET) csatlakozójának védőkupakját. Részletes információkért forduljon a videokártya forgalmazójához.

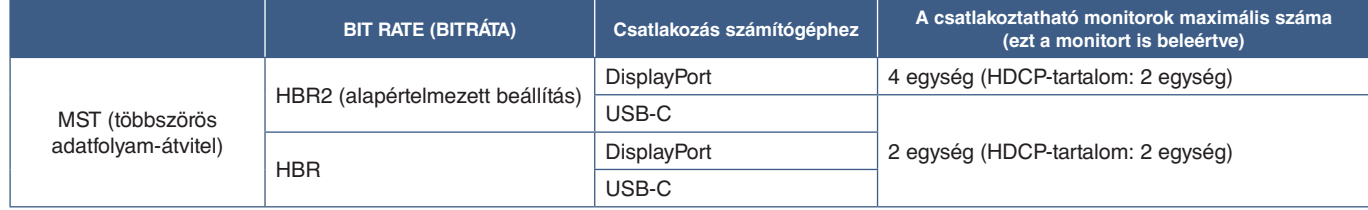

 **MEGJEGYZÉS: •** A számítógépre egyetlen csatlakozóról sorba köthető monitorok száma a videokártya tulajdonságaitól és beállításaitól függ. Olvassa el a számítógép, illetve a videokártya használati utasítását.

- **•** Amikor a [DP OUT MULTISTREAM] (DP-KIMENET, TÖBBSZÖRÖS ADATFOLYAM) az [AUTO] (AUTOMATIKUS) beállításra van állítva, azt javasoljuk, hogy a [VIDEO DETECT] (VIDEOÉRZÉKELÉS) beállítása legyen [NONE] (NINCS). Ez hozzájárulhat a jobb stabilitáshoz az energiatakarékos módból vagy kikapcsolt állapotból való visszatéréskor.
- **•** Amikor az USB-C-portot használja számítógéphez való csatlakozáshoz, és az MST (többszörös adatfolyam-átvitel) engedélyezve van a monitoron, az eszközt Hi-Speed (USB 2.0) eszközként észlelheti és csatlakozhatja a rendszer, akkor is, ha kompatibilis a SuperSpeed (USB 3.0) technológiával. Ebben az esetben az USB-hub ideiglenesen leválasztásra kerül a SuperSpeed és a Hi-Speed közötti váltáskor.

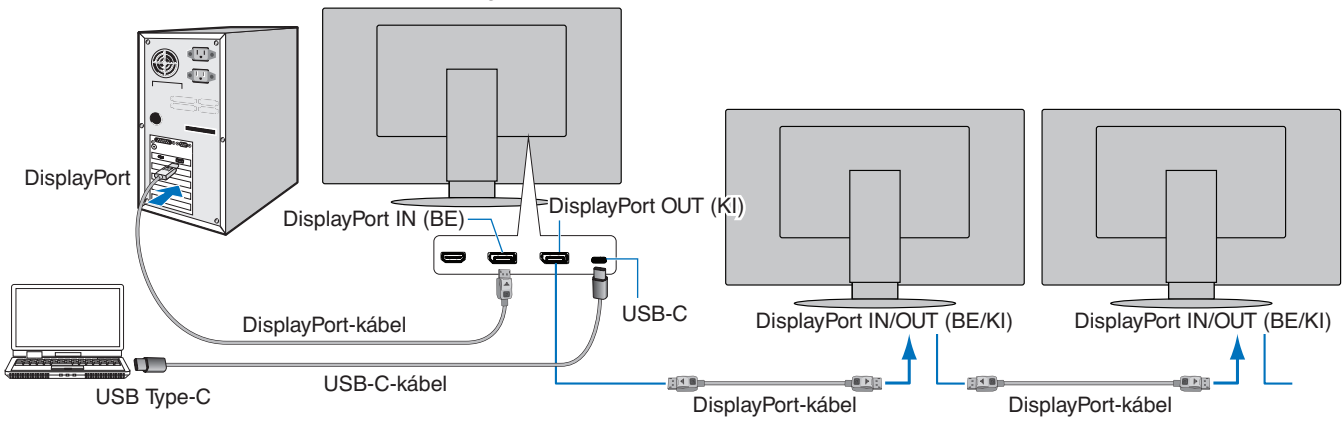

MEGJEGYZÉS: · Ha a monitoron nincs kép, kövesse a(z) ["Helyreállítás, ha nincs kép", 24.](#page-25-0) oldal hibaelhárítási lépést, és válassza a DP VER [1.1] beállítást.

 **•** Az MST funkció kiválasztásakor az energiagazdálkodási funkció az ErP-irányelv értelmében nem működik.

 **•** A [DP OUT MULTISTREAM] (DP-KIMENET, TÖBBSZÖRÖS ADATFOLYAM) beállításának módosításakor a rendszer ideiglenesen leválasztia az USB-hubot.

A beállítás módosítása előtt távolítsa el a csatlakoztatott USB-eszközöket.

A képek többszörös adatfolyam üzemmódban való megjelenítésével kapcsolatban további információkat a [DP OUT MULTISTREAM] (DP-KIMENET, TÖBBSZÖRÖS ADATFOLYAM) pont alatt talál (lásd 40. [oldal\)](#page-41-2).

### <span id="page-25-0"></span>**Helyreállítás, ha nincs kép**

Ha a [DP OUT MULTISTREAM] (DP-KIMENET, TÖBBSZÖRÖS ADATFOLYAM) beállítása után a monitorokon nem jelenik meg a kép, kövesse az alábbi utasításokat:

- 1. Kapcsolja ki a számítógépet.
- 2. Érintse meg a "MENU" (MENÜ) billentyűt, hogy megjelenjen a [NO SIGNAL] (NINCS JEL) OSD-menü.
- 3. Érintse meg a(z) V billentyűt, hogy megjelenjen a [VIDEO INPUT] (VIDEOBEMENET) menü.
- 4. Érintse meg a(z)  $\wedge$  vagy a(z)  $\vee$  billentyűt a DisplayPort-kapcsoló menü megnyitásához.
- 5. Válassza a [DP VER] [1.1] lehetőséget a DisplayPort-beállítás átváltásához.
- 6. A MENU (MENÜ) gomb megérintésével zárja be az OSD-menüt.
- 7. Kapcsolja be a számítógépet.
- **MEGJEGYZÉS:** Az MST (többszörös adatfolyam-átvitel) és az SST (egyszeres adatfolyam-átvitel) használatához megfelelő videokártya szükséges. Ellenőrizze, hogy a videokártya támogatja-e az MST-t (többszörös adatfolyam-átvitelt). A beállítások módosításához olvassa el a számítógép használati utasítását.

Tanúsított DisplayPort-kábelt használjon.

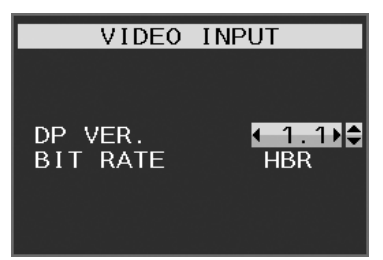

# <span id="page-26-1"></span><span id="page-26-0"></span>**A flexibilis kar felszerelése**

A monitor egy flexibilis karra szerelve is használható. További információkért forduljon hozzánk.

Kövesse a monitortartó gyártója által leírt utasításokat. Csak VESA szabvánnyal kompatibilis alternatív rögzítési módot használjon. Felszerelés előtt távolítsa el a talpat.

**A FIGYELEM:** Lásd: ["FIGYELEM 8".](#page-6-0) A részletekért lásd a Műszaki adatok című részt (35. [oldal](#page-36-1)).

### **A monitor állványának eltávolítása egyéb rögzítési mód céljából**

 **MEGJEGYZÉS:** A monitorállvány levételekor óvatosan járjon el.

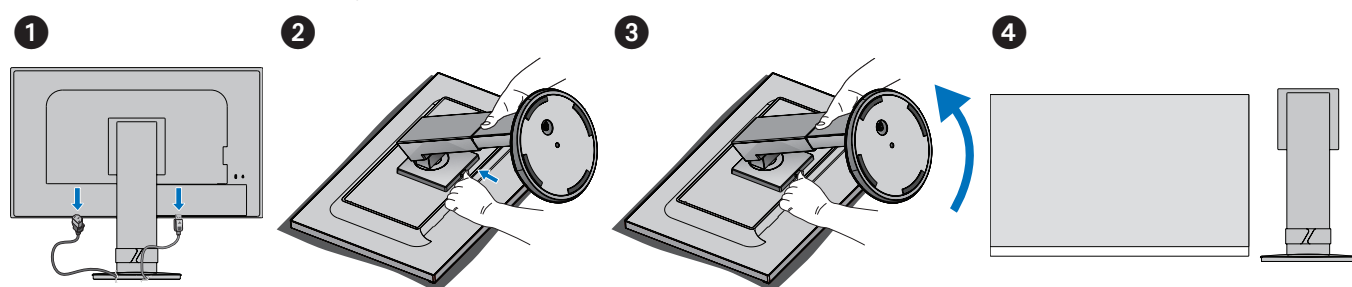

### **A rugalmas tartókar rögzítése**

A lent felsorolt specifikációknak megfelelő 4 csavarral rögzítse a kart a monitorhoz.

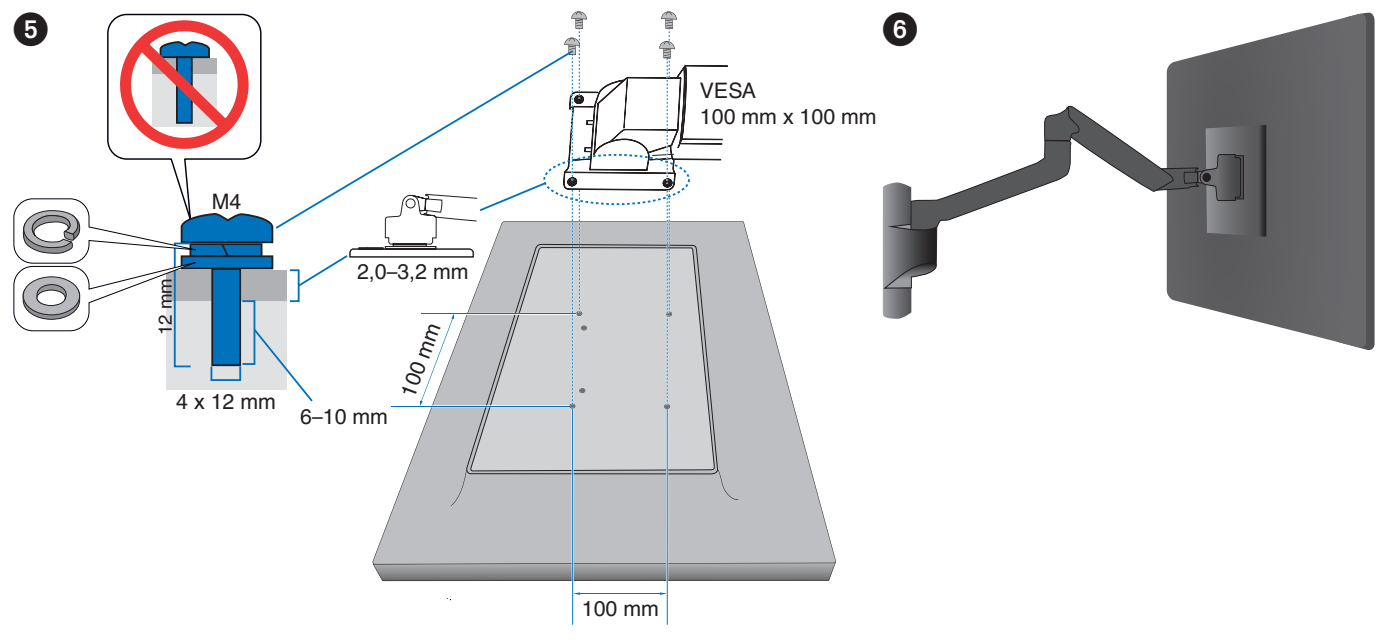

**FIGYELMEZTETÉS:** Lásd: ["FIGYELMEZTETÉS 7".](#page-8-3)

### <span id="page-27-0"></span>**A fejezet tartalma:**

- > ["Az OSD-vezérlőmenük \(képernyőmenü\) használata", 27.](#page-28-1) oldal
- > ["A bemenet módosítása", 28.](#page-29-1) oldal
- > ["Az energiagazdálkodási funkció LED-jelzőfényeinek mintázata", 28.](#page-29-2) oldal

# <span id="page-28-1"></span><span id="page-28-0"></span>**Az OSD-vezérlőmenük (képernyőmenü) használata**

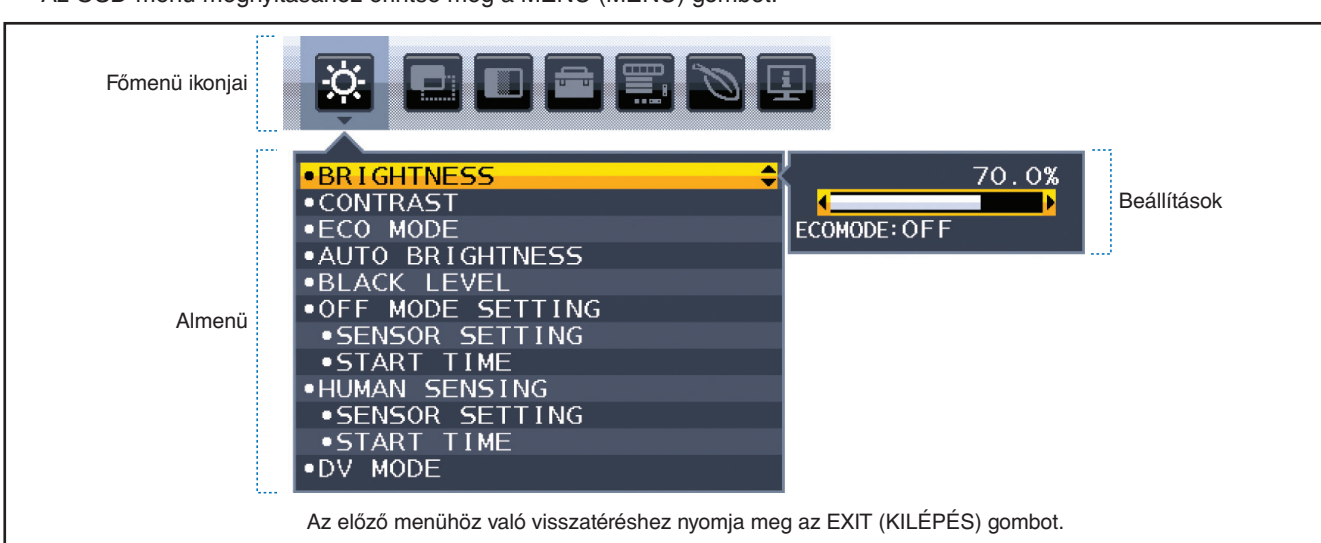

• Az OSD-menü megnyitásához érintse meg a MENU (MENÜ) gombot.

Alább egy rövid összegzés látható az egyes menüelemekben található vezérlőelemekről. A képernyőmenüben elérhető összes beállítást tartalmazó táblázatokért lásd: ["A. függelék OSD-vezérlők listája", 37.](#page-38-1) oldal.

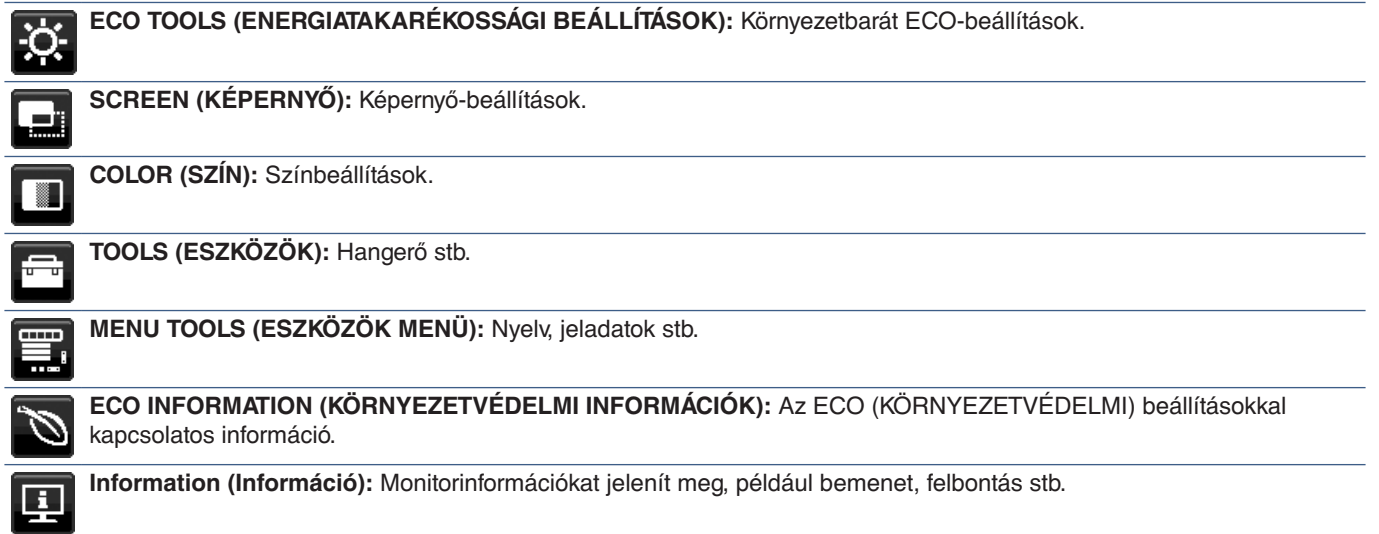

# <span id="page-29-1"></span><span id="page-29-0"></span>**A bemenet módosítása**

### **A bemenet módosítása**

A jelbemenet megváltoztatásához nyomja meg az **Input** (Bemenet) gombot.

### **HDCP-tartalomhoz**

A HDCP rendszerrel megelőzhető a digitális jelek formájában továbbított videoadatok illegális másolása. Ha a digitális bemeneten keresztül érkező tartalom nem tekinthető meg, az nem feltétlenül jelenti azt, hogy a monitor nem megfelelően működik. HDCP megvalósítása esetén előfordulhat, hogy bizonyos tartalmak HDCP-technológiával védettek, ezért a HDCP-közösség (Digital Content Protection, LLC) döntésének/szándékának megfelelően nem jeleníthetők meg. A HDCPvideotartalom általában kereskedelmi védelmet élvező Blu-ray- és DVD-lemezeket, televíziós sugárzást és folyamatos átvitelű médiaszolgáltatásokat jelent.

## <span id="page-29-2"></span>**Az energiagazdálkodási funkció LED-jelzőfényeinek mintázata**

Az energiagazdálkodási funkció egy olyan energiatakarékossági megoldás, amely automatikusan csökkenti a monitor energiafelhasználását, ha a billentyűzetet vagy az egeret egy bizonyos ideig nem használják.

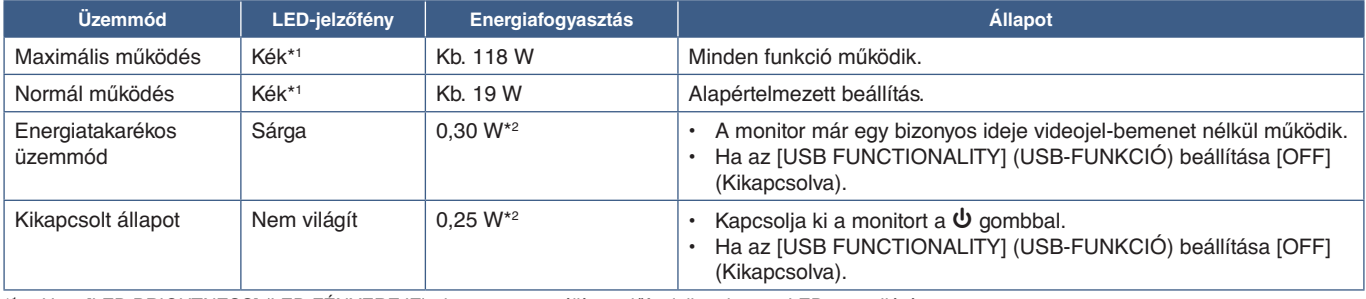

\*1 : Ha a [LED BRIGHTNESS] (LED FÉNYEREJE) alacsonyra van állítva, előfordulhat, hogy a LED nem világít.

\*2 : Az áramfogyasztás az OSD beállításától, illetve a monitorhoz csatlakoztatott eszközöktől függ.

 **MEGJEGYZÉS:** Ez a funkció olyan számítógépekkel működik, amelyek támogatják a VESA által jóváhagyott DPM-et (Display Power Management).

# <span id="page-30-1"></span><span id="page-30-0"></span>3. fejezet Hibaelhárítás

### **A fejezet tartalma:**

- > ["A képernyőképpel és videojellel kapcsolatos problémák", 30.](#page-31-1) oldal
- > ["Hardverproblémák", 31.](#page-32-1) oldal
- > ["Emberközelség-érzékelés", 33.](#page-34-1) oldal
- > ["Az Auto Brightness \(Automatikus fényerő\) funkció használata", 34.](#page-35-1) oldal

# <span id="page-31-1"></span><span id="page-31-0"></span>**A képernyőképpel és videojellel kapcsolatos problémák**

### **Nincs kép**

- Győződjön meg arról, hogy a jelkábel stabilan csatlakozik-e a monitorhoz és a számítógéphez.
- Győződjön meg arról, hogy a számítógép videokártyája teljesen be van nyomva a helyére.
- Győződjön meg arról, hogy nincs csatlakoztatva DisplayPort-átalakító adapter. A monitor nem támogatja a DisplayPortátalakító adaptert.
- Győződjön meg arról, hogy a számítógép és a monitor is be van kapcsolva.
- Előfordulhat, hogy a monitor energiatakarékos üzemmódban van. A videojel elvesztését követően az előre beállított idő elteltével a monitor automatikusan készenléti állapotra vált.
- Ha az aktuális bemeneticsatlakozó-kapcsolaton nincs aktív bemeneti jel, az INPUT/SELECT (BEVITEL/KIVÁLASZTÁS) gombot megérintve válthat a bemenetek között.
- Ha a képernyőmenü [VIDEO DETECT] (VIDEOÉRZÉKELÉS) beállítása [NONE] (NINCS) értékű, módosítsa azt [FIRST] (ELSŐ) értékre.
- Győződjön meg arról, hogy a használt videokártyán vagy számítógépen támogatott felbontás van kiválasztva. Ha kétségei lennének, akkor a felbontás módosításához tekintse meg a rendszer vagy a kijelző vezérlőjének a kézikönyvét.
- Ellenőrizze a monitor és a videokártya kompatibilitását, illetve az ajánlott jelidőzítéseit.
- Ellenőrizze, hogy a jelkábel-csatlakozó tűi nem hajlottak vagy sérültek-e.
- Ellenőrizze, hogy a csatlakoztatott készülék küld-e jelet a monitor felé.
- Ha az előlapi LED-fény sötétkék, ellenőrizze az [OFF MODE SETTING] (KIKAPCSOLÁSI ÜZEMMÓD BEÁLLÍTÁSA) (lásd: 38. [oldal](#page-39-2)) vagy a [HUMAN SENSING] (EMBERKÖZELSÉG-ÉRZÉKELŐ) (lásd: 39. [oldal](#page-40-1)) beállítás állapotát.
- Ha USB-C típusú kábellel csatlakoztat számítógépet a monitorhoz, ellenőrizze, hogy a csatlakoztatott számítógép aljzata megfelel-e a DisplayPort Alt Mode üzemmódjának.
- Ha USB-C kábelt használ a számítógép monitorhoz csatlakoztatásához, ellenőrizze, hogy az USB-C kábel megfelel-e a SuperSpeed USB szabványnak.

#### **Utánvilágítás**

• Ha szellemkép vagy maradványkép jelenik meg, tekintse át az Utánvilágítás című szakaszt (lásd: 9. [oldal\)](#page-10-1).

#### **A kiválasztott felbontás megjelenítése nem megfelelő**

• Ha a megadott felbontás egy bizonyos tartományon kívül esik, megjelenik az "OUT OF RANGE" (tartományon kívül) ablak, amely erre figyelmeztet. Állítson be egy támogatott felbontási értéket a csatlakoztatott számítógépen.

#### **A kép láthatóan instabil, életlen vagy hullámzik**

- Győződjön meg arról, hogy a jelkábel stabilan csatlakozik-e a monitorhoz és a számítógéphez is.
- Ellenőrizze a monitor és a videokártya kompatibilitását, valamint nézzen utána a javasolt jelidőzítési beállításoknak.
- Amennyiben a szöveg olvashatatlan, változtassa meg a videoüzemmódot nem-sorváltottra, és használja a 60 Hz-es képfrissítési frekvenciát.

#### **A kép fényereje gyenge**

- Ha a fényerő ingadozik, ellenőrizze, hogy a [DV MODE] (DV-ÜZEMMÓD) [STANDARD] (NORMÁL) módra van-e állítva.
- Ellenőrizze, hogy az [ECO MODE] (ENERGIATAKARÉKOS ÜZEMMÓD) és az [AUTO BRIGHTNESS] (AUTOMATIKUS FÉNYERŐ) ki van-e kapcsolva.
- Ha a fényerő ingadozik, ellenőrizze, hogy az [AUTO BRIGHTNESS] (AUTOMATIKUS FÉNYERŐ) funkció ki van-e kapcsolva.
- Győződjön meg arról, hogy a jelkábel stabilan csatlakozik a monitorhoz és a számítógéphez is.
- Az LCD fényerőcsökkenése hosszú időn keresztüli használat vagy szélsőségesen hideg környezeti feltételek miatt következhet be.
- HDMI-bemenet használata esetén módosítsa a [VIDEO LEVEL] (VIDEOSZINT) beállítást (lásd 39. [oldal](#page-40-2)).

### <span id="page-32-0"></span>**A megjelenített kép mérete nem megfelelő**

- Győződjön meg arról, hogy a rendszerben használt videokártyához a fő támogatott időzítések egyikét választotta ki. (A rendszer vagy a videokártya támogatott felbontásához és a beállítások módosításához tekintse meg a kézikönyvet.)
- HDMI-bemenet használata esetén módosítsa az [OVER SCAN] (TÚLPÁSZTÁZÁS) beállítást (lásd 39. [oldal](#page-40-3)).

#### **Nem egyenletes fényerő**

- Az [AUTO BRIGHTNESS] (AUTOMATIKUS FÉNYERŐ) beállítását módosítsa [OFF] (KI) értékre, majd ezután állítsa a [BRIGHTNESS] (FÉNYERŐ) értéket.
- A [DV MODE] (DV-ÜZEMMÓD) beállítását módosítsa [STANDARD] (NORMÁL) értékre, majd ezután állítsa a [BRIGHTNESS] (FÉNYERŐ) értéket.

 **MEGJEGYZÉS:** Ha az [AUTO BRIGHTNESS] (AUTOMATIKUS FÉNYERŐ) beállítása [ON] (BE) értéken van, akkor a monitor a fényerőt automatikusan a környezetnek megfelelően állítja be. A környezeti fényerő változásakor a monitor fényereje is változik. Ha a [DV MODE] (DV-ÜZEMMÓD) [DYNAMIC] (DINAMIKUS) értékre van állítva, akkor a monitor a fényerő értékét automatikusan a videojelnek megfelelően állítja be.

#### **A képernyőmenü elfordult**

• Ellenőrizze az [OSD ROTATION] (KÉPERNYŐMENÜ ELFORGATÁSA) beállításait.

#### **Nincs kép több monitor csatlakoztatásakor.**

- Ellenőrizze, hogy az ajánlott értéknél kisebb felbontás van-e beállítva.
- Ellenőrizze, hogy a videokártya támogatja-e az MST-t (többszörös adatfolyam-átvitelt).
- Az SST (egyszeres adatfolyam-átvitel) használatával sorosan összekapcsolható monitorok száma a HDCP tartalmi korlátozásoktól függ.
- Tanúsított DisplayPort-kábelt használjon.

## <span id="page-32-1"></span>**Hardverproblémák**

#### ⏻ **A billentyű nem reagál**

• A monitor kikapcsolásához és újraindításához húzza ki a hálózati kábelt a csatlakozóaljzatból.

#### **Nem világít a LED a monitoron (nem világít a kék vagy a sárga szín)**

- Győződjön meg arról, hogy a hálózati kábel megfelelően csatlakozik-e a monitorhoz és a fali aljzatba, és hogy a monitor be van-e kapcsolva.
- Növelje a [LED BRIGHTNESS] (LED FÉNYEREJE) beállítást.

#### **Nincs kép**

- Ha a képernyőn nincs kép, kapcsolja ki, majd be a(z)  $\Phi$  gombot.
- A csatlakoztatott billentyűzet vagy egér megérintésével győződjön meg arról, hogy a számítógép nincs-e energiatakarékos üzemmódban.
- DisplayPort használata esetén egyes videokártyák kis felbontású üzemmódban a monitor ki- és bekapcsolásakor, illetve a hálózati kábel kihúzásakor/bedugásakor nem adnak kimeneti videojelet.
- HDMI-bemenet használata esetén módosítsa az [OVER SCAN] (TÚLPÁSZTÁZÁS) beállítást (lásd 39. [oldal](#page-40-3)).
- A [VIDEO DETECT] (VIDEOÉRZÉKELÉS) beállításnál válassza a [NONE] (NINCS) lehetőséget (lásd 40. [oldal](#page-41-3)).
- Az [USB FUNCTIONALITY] (USB-FUNKCIÓ) beállításnál válassza az [ON] (BE) lehetőséget (lásd 41. [oldal\)](#page-42-1).

#### **Nincs hang**

- Ellenőrizze, hogy nem aktív-e a [MUTE] (némítás) funkció.
- Ellenőrizze, hogy a [VOLUME] (hangerő) nem a minimum szinten van-e.
- Ellenőrizze, hogy a számítógép támogatja-e az audiojel továbbítását a DisplayPort, HDMI- vagy USB-C-csatlakozón át.

### **Az USB-elosztó nem működik**

- Ellenőrizze, hogy az USB-kábel megfelelően csatlakozik-e. Olvassa el az USB-eszköz Használati útmutatóját.
- Ellenőrizze, hogy a monitor USB-bemenete a számítógép USB-kimenetére csatlakozik-e, és győződjön meg arról, hogy bekapcsolta a számítógépet.
- Győződjön meg arról, hogy az USB-C-kábel megfelelően csatlakozik-e.
- Ellenőrizze az [USB FUNCTIONALITY] (USB-FUNKCIÓ) beállítást (lásd 41. [oldal](#page-42-1)).
- Kapcsolja újra ki, majd be a monitort.

### **Az emberközelség-érzékelő nem működik**

- Ellenőrizze, nincs-e valamilyen tárgy az emberközelség-érzékelő előtt.
- Győződjön meg arról, hogy a monitor előtt nincs infravörös sugárzást kibocsátó berendezés.

### <span id="page-33-1"></span>**Az USB Type-C-eszköz nem működik**

### Megjelent a "Warning: Remove USB-C cable" (Figyelmeztetés: húzza ki az USB-C-kábelt) OSD-üzenet.

• A monitor szokatlan feszültség- vagy áramerősség-értéket érzékelt az USB-C-aljzaton. Azonnal húzza ki az USB-C-kábelt.

### **Nincs kép**

- Az [USB FUNCTIONALITY] (USB-FUNKCIÓ) beállításnál válassza az [ON] (BE) lehetőséget (lásd 41. [oldal\)](#page-42-1).
- Ellenőrizze, hogy a csatlakoztatott USB-C-eszköz képes-e DisplayPort Alt Mode üzemmódra az USB Type-C-kapcsolaton át.
- Ellenőrizze, hogy az USB-C kábel megfelel-e a SuperSpeed USB szabványnak.

### **A töltés nem indul el vagy instabil.**

- Az [USB FUNCTIONALITY] (USB-FUNKCIÓ) beállításnál válassza az [ON] (BE) lehetőséget (lásd 41. [oldal\)](#page-42-1).
- Ellenőrizze, hogy a csatlakoztatott USB-C-eszköz képes-e az USB-tápellátás fogadására.
- Ellenőrizze, hogy az USB-C-kábel alkalmas-e USB-tápellátásra.
- A monitor túlfeszültséget vagy túláramot kaphatott az USB-C-aljzaton át. Húzza ki azonnal az USB-C-kábelt.
- Ha továbbra is problémát tapasztal, húzza ki a monitor hálózati kábelét a tápaljzatból, majd húzza ki az USB-C-kábelt. Dugja vissza a hálózati kábelt, majd az USB-C-kábelt.

### <span id="page-33-0"></span>**A LAN-port nem működik**

- 1000 Mb/s sebességű kommunikáció esetén kompatibilis LAN-kábelt használjon.
- Győződjön meg arról, hogy a számítógép USB-C-kábellel van csatlakoztatva a monitorhoz.
- Ellenőrizze, hogy bekapcsol-e a LED, amikor LAN-kábelt csatlakoztat a monitorhoz.
- Az Aljzatpanel című szakaszban (lásd: 14. [oldal\)](#page-15-3) további információkat találhat a LAN-port LED-jeinek állapotáról.
- Győződjön meg arról, hogy az [USB FUNCTIONALITY] (USB-FUNKCIÓ) beállítása [AUTO] (Automatikus) vagy [ON] (Bekapcsolva).
- Győződjön meg arról, hogy az [USB LAN] beállítása [ON] (Bekapcsolva).
- Ellenőrizze, hogy telepítve van-e az illesztőprogram.
- A számítógép vagy operációs rendszer függvényében szükség lehet az illesztőprogram manuális telepítésére. A legújabb verziójú illesztőprogramért keresse fel a Realtek webhelyét, és töltse le a kívánt fájlt a következő oldalról: "Realtek USB GBE Ethernet Family Controller Software".

# <span id="page-34-1"></span><span id="page-34-0"></span>**Emberközelség-érzékelés**

Az emberközelség-érzékelés funkció az emberi mozgás érzékelésén keresztül csökkenti az energiafelhasználást.

A [HUMAN SENSING] (EMBERKÖZELSÉG-ÉRZÉKELÉS) funkcióhoz a két alábbi beállítás adható meg:

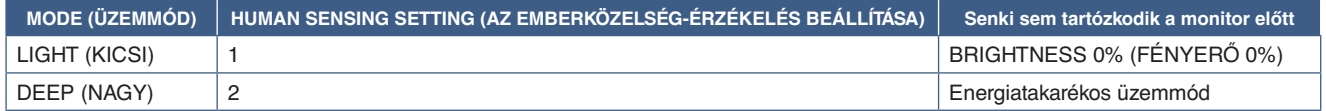

### **Az emberközelség-érzékelés funkció működését bemutató ábra**

- A. Ha az érzékelő nem érzékel személyt a monitor előtt, akkor a monitor a [HUMAN SENSING] (EMBERKÖZELSÉG-ÉRZÉKELÉS) ➙ [START TIME] (BEKAPCSOLÁSI IDŐ) beállításban megadott ideig marad aktív állapotba (lásd 39. [oldal\)](#page-40-4).
- B. A monitor megjelenít egy értesítő üzenetet, ha egy adott időn át nem érzékel embert. Az értesítő képernyő a [SENSOR INFORMATION] (ÉRZÉKELŐINFORMÁCIÓ) beállításnál állítható be (lásd 43. [oldal](#page-44-1)).

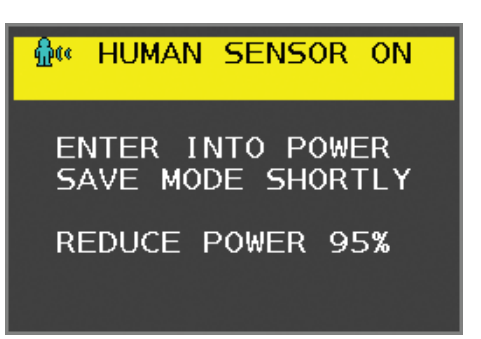

- C. Ha a [HUMAN SENSING] (EMBERKÖZELSÉG-ÉRZÉKELÉS) beállítása [LIGHT] (KICSI), az értesítés megjelenítését követően a monitor képernyője fokozatosan elsötétül, amíg a fényerő 0%-ra nem csökken. Ha a [HUMAN SENSING] (EMBERKÖZELSÉG-ÉRZÉKELÉS) beállítása [DEEP] (NAGY), a monitor energiatakarékos módra vált.
- D. Amikor az érzékelő érzékeli, hogy egy személy visszatért, a monitor automatikusan visszavált energiatakarékos módból normál üzemmódba.
- **MEGJEGYZÉS:** Ha a [HUMAN SENSING] (EMBERKÖZELSÉG-ÉRZÉKELÉS) beállítása [LIGHT] (KICSI), a monitor képernyője fokozatosan egyre világosabb lesz, amíg az eredeti fényerőt el nem éri.
- E. A monitor visszatér normál módba.

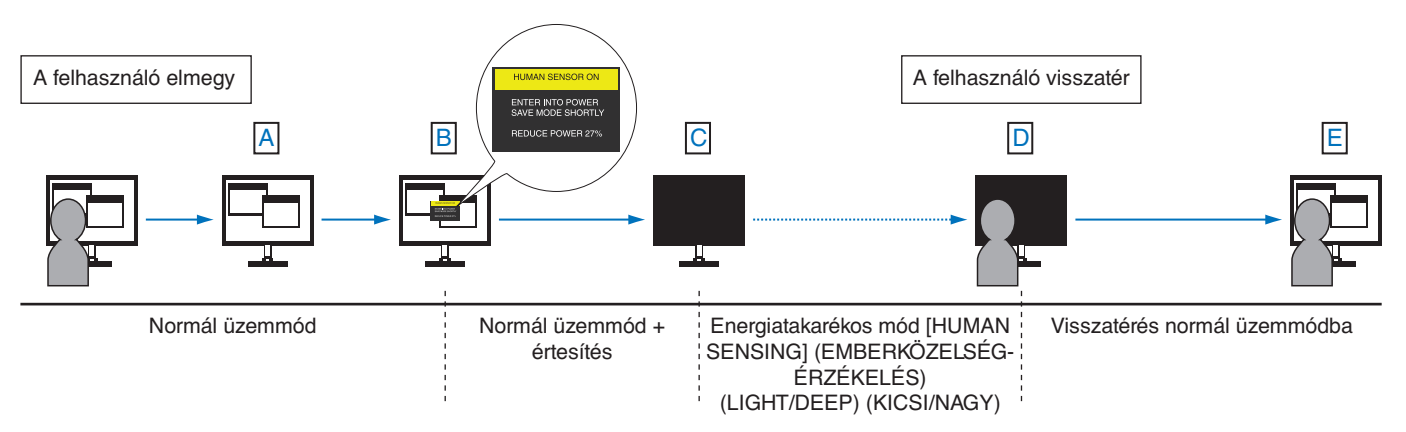

# <span id="page-35-1"></span><span id="page-35-0"></span>**Az Auto Brightness (Automatikus fényerő) funkció használata**

Beállítható, hogy az LCD-képernyő fényereje a helyiségen belüli környezeti megvilágításhoz igazodva nőjön vagy csökkenjen. Ha a helyiség világos, a monitor fényereje ennek megfelelően nő. Ha a helyiségben csökken a fény, a monitor fényereje is csökken. A funkció célja, hogy a nézés élménye a fényviszonyok változásakor kellemesebb legyen a szem számára.

### **SETUP (BEÁLLÍTÁS)**

Az alábbi eljárással válassza ki azt a fényerőtartományt, amelyet a monitor az [AUTO BRIGHTNESS] (AUTOMATIKUS FÉNYERŐ) funkció bekapcsolásakor használhat.

1. Állítsa be a szintet megvilágított helyiséghez. Ez az a maximális fényerőszint, amelyet a monitor a legnagyobb környezeti megvilágítás mellett elérhet. Ezt a paramétert a helyiség legvilágosabb állapotában állítsa be.

Válassza az [ON] (BE) beállítást az [AUTO BRIGHTNESS] (AUTOMATIKUS FÉNYERŐ) menüben (**1. ábra**). Ezután az elülső gombokkal vigye fel a kurzort a [BRIGHTNESS] (FÉNYERŐ) menüpontra. Válassza ki a kívánt fényerőszintet (**2. ábra**).

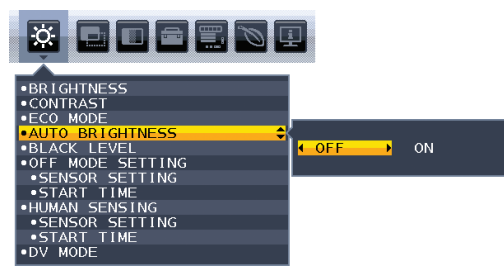

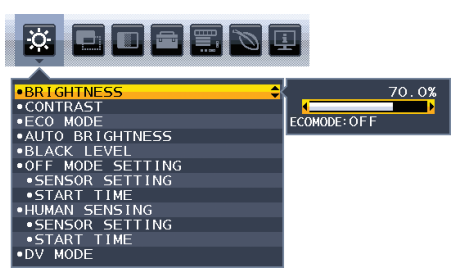

**1. ábra 2. ábra**

2. Állítsa be a szintet sötét helyiséghez. Ez az a minimális fényerőszint, amelyet a monitor legalacsonyabb környezeti megvilágítás mellett elérhet. Ennél a beállításnál a helyiség a lehető legsötétebb legyen.

Ezután az elülső gombokkal vigye fel a kurzort a [BRIGHTNESS] (FÉNYERŐ) menüpontra. Válassza ki a kívánt fényerőszintet (**3. ábra**).

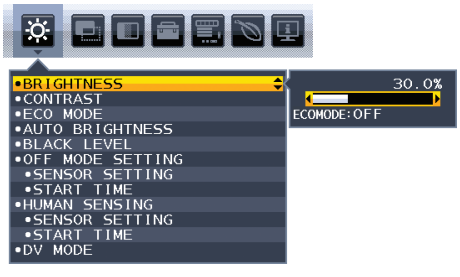

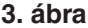

Bekapcsolt [AUTO BRIGHTNESS] (AUTOMATIKUS FÉNYERŐ) funkció esetén a képernyő fényereje a helyiség fényviszonyait követve automatikusan változik (**4. ábra**).

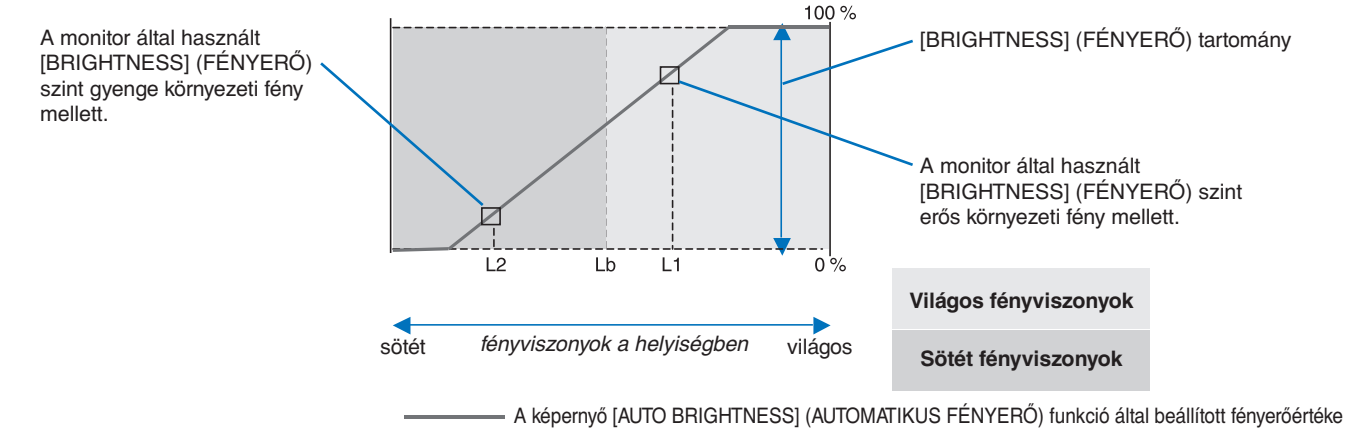

#### **4. ábra**

Lb: Az erős és gyenge megvilágítás közötti határ; gyári beállítás

- L1: A monitor által használt [BRIGHTNESS] (FÉNYERŐ) szint erős környezeti fény mellett (L1>Lb)
- L2: A monitor által használt [BRIGHTNESS] (FÉNYERŐ) szint gyenge környezeti fény mellett (L2<Lb)
- Az L1 és az L2 a felhasználó által beállított, a környezeti fényviszonyok változását kompenzáló fényerőértékek.

# <span id="page-36-1"></span><span id="page-36-0"></span>4. fejezet Műszaki adatok

### **A fejezet tartalma:**

 $\Rightarrow$  ["EA242WU", 36.](#page-37-1) oldal

# <span id="page-37-1"></span><span id="page-37-0"></span>**EA242WU**

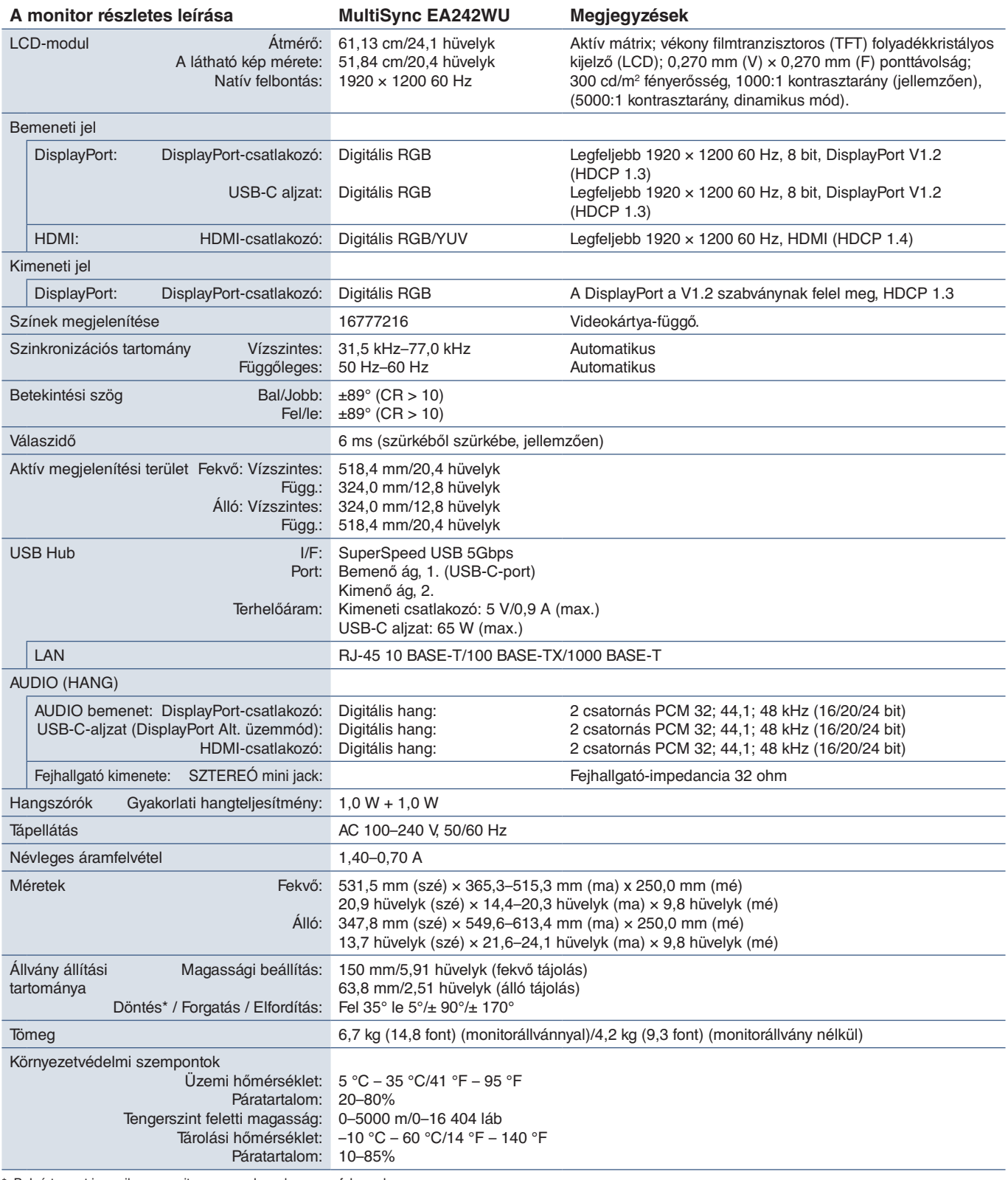

<span id="page-37-2"></span>\*: Beleértve azt is, amikor a monitor egy rugalmas karra van felszerelve.

 **MEGJEGYZÉS:** A műszaki adatokat a gyártó minden előzetes bejelentés nélkül módosíthatja.

# <span id="page-38-1"></span><span id="page-38-0"></span>A. függelék OSD-vezérlők listája

### **A fejezet tartalma**

- > ["ECO TOOLS \(ENERGIATAKARÉKOSSÁGI BEÁLLÍTÁSOK\)", 38.](#page-39-3) oldal
- > ["SCREEN \(KÉPERNYŐ\)", 39.](#page-40-5) oldal
- $\Rightarrow$  ["COLOR \(SZÍN\)", 40.](#page-41-4) oldal
- > ["TOOLS \(ESZKÖZÖK\)", 40.](#page-41-5) oldal
- > ["MENU TOOLS \(ESZKÖZÖK MENÜ\)", 41.](#page-42-2) oldal
- > ["ECO INFORMATION \(KÖRNYEZETVÉDELMI INFORMÁCIÓK\)", 43.](#page-44-2) oldal
- > ["INFORMATION \(INFORMÁCIÓK\)", 44.](#page-45-1) oldal
- > ["OSD-figyelmeztetés", 44.](#page-45-2) oldal

# <span id="page-39-3"></span><span id="page-39-0"></span>**ECO TOOLS (ENERGIATAKARÉKOSSÁGI BEÁLLÍTÁSOK)**

<span id="page-39-1"></span>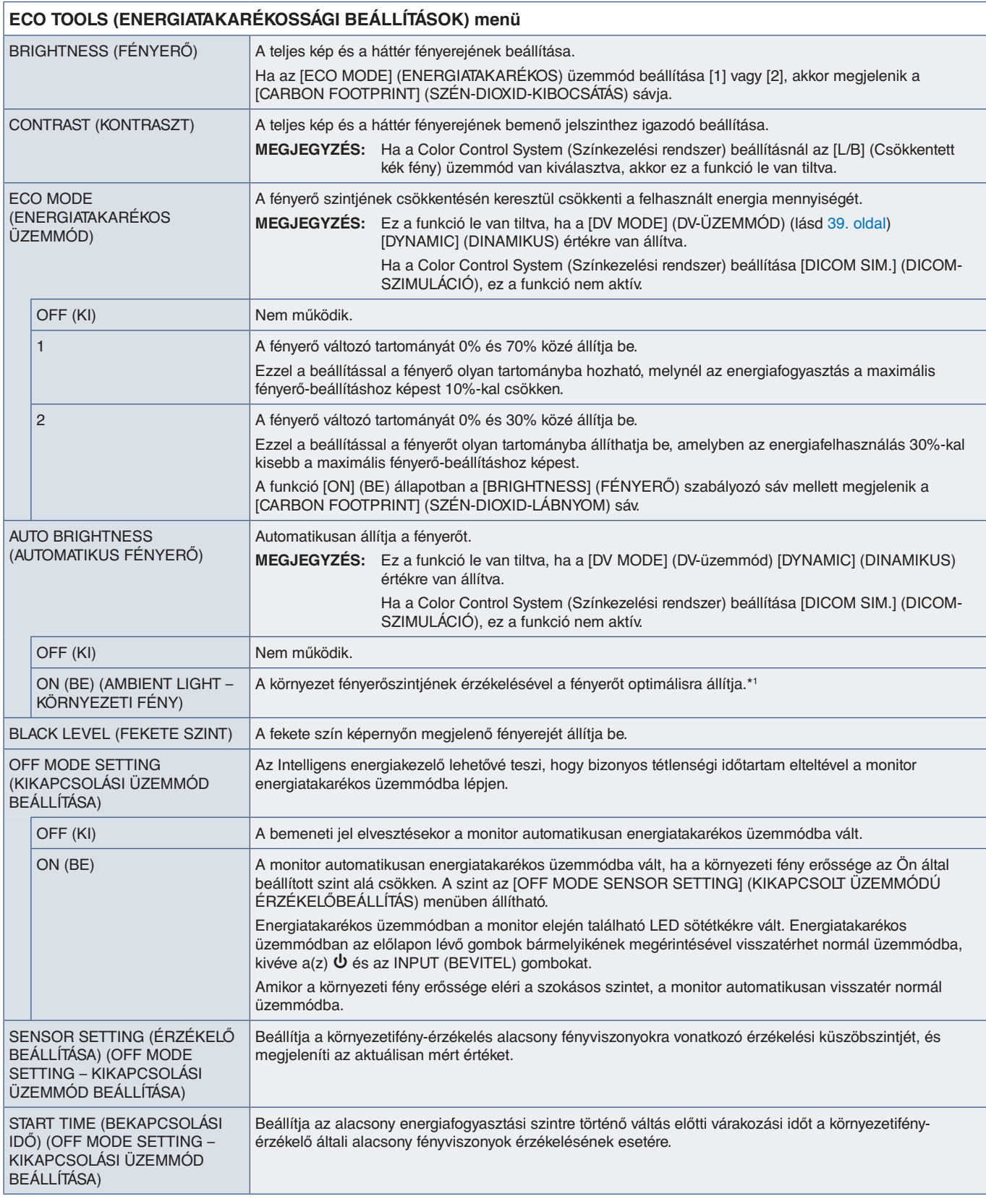

<span id="page-39-2"></span>\*1: Az "Automatikus fényerővel" kapcsolatos bővebb információkat a(z) 34. [oldal](#page-35-1) tartalmaz.

<span id="page-40-4"></span><span id="page-40-1"></span><span id="page-40-0"></span>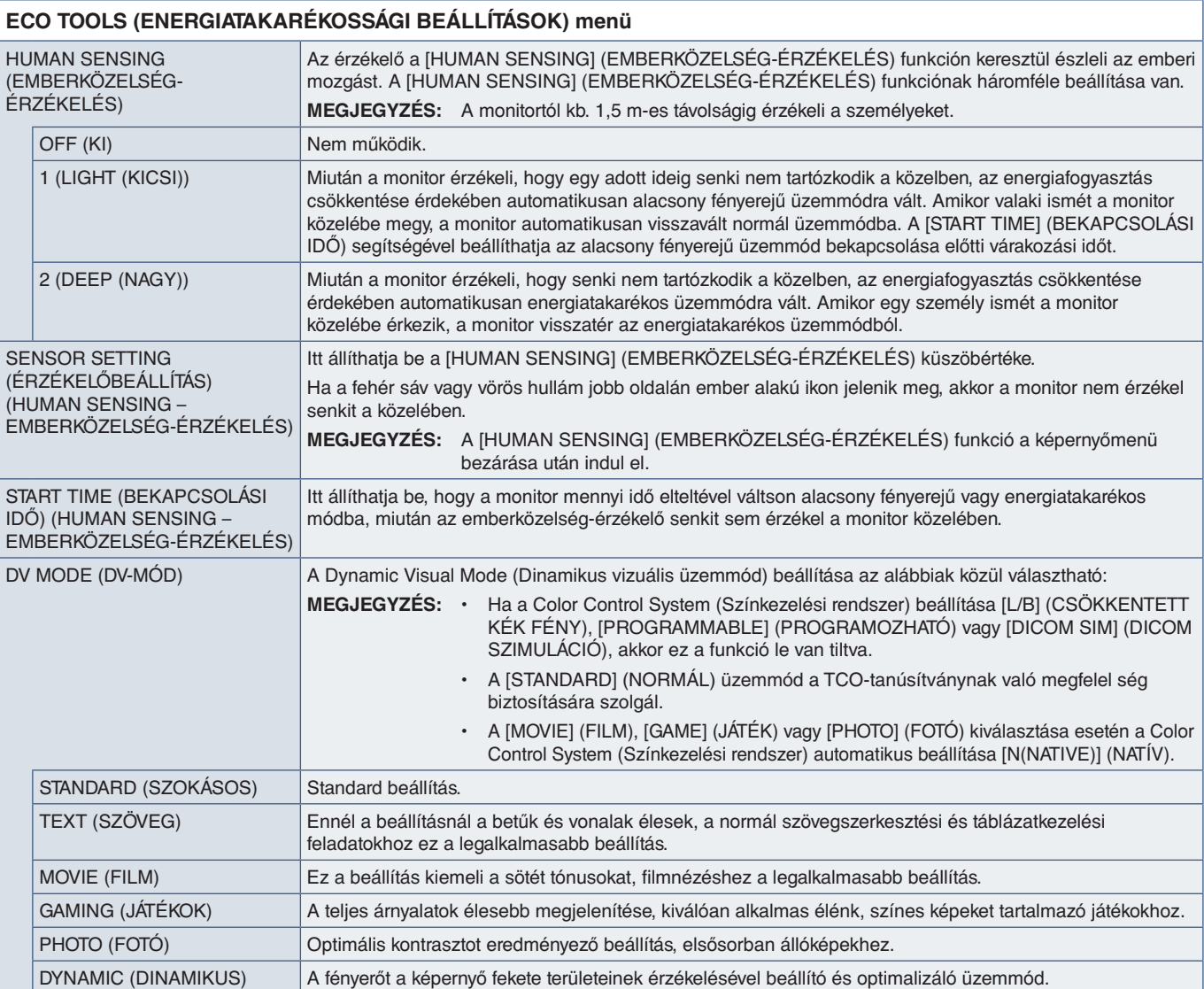

# <span id="page-40-6"></span><span id="page-40-5"></span>**SCREEN (KÉPERNYŐ)**

### **SCREEN (KÉPERNYŐ) menü**

<span id="page-40-3"></span><span id="page-40-2"></span>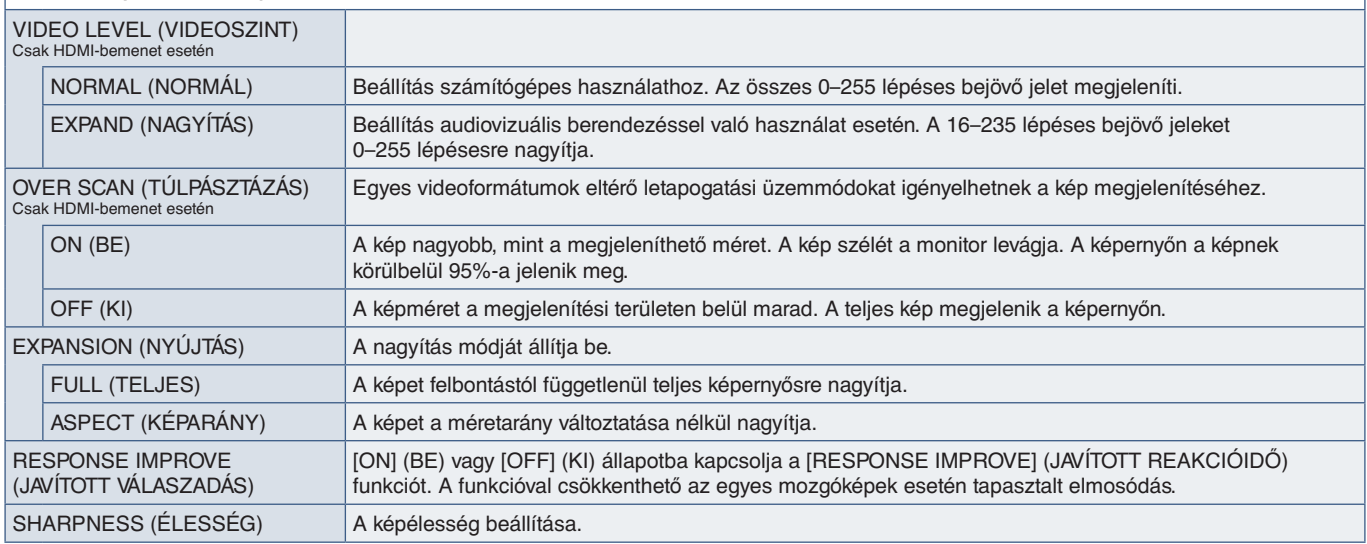

# <span id="page-41-4"></span><span id="page-41-0"></span>**COLOR (SZÍN)**

<span id="page-41-1"></span>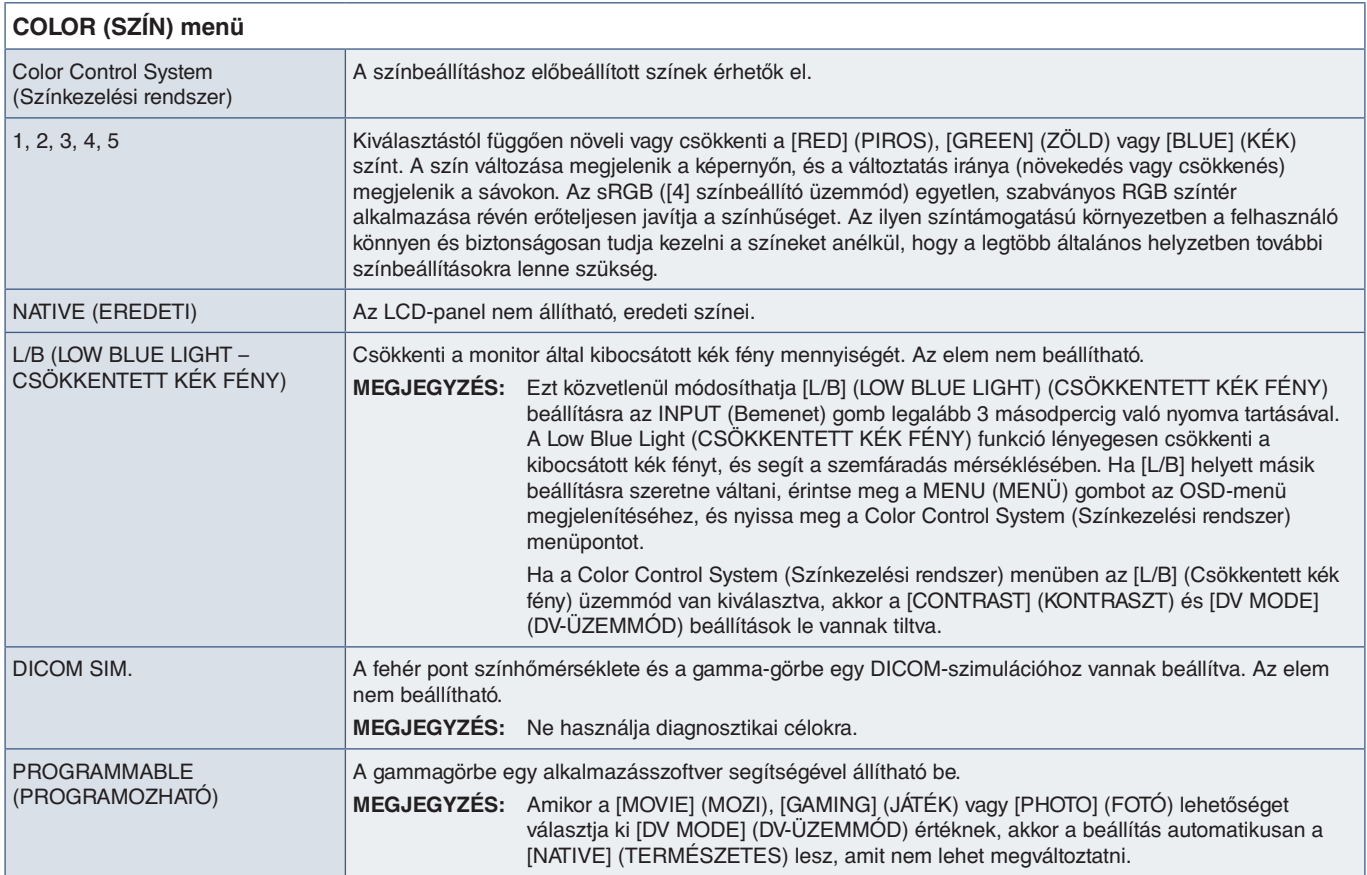

# <span id="page-41-5"></span>**TOOLS (ESZKÖZÖK)**

<span id="page-41-3"></span><span id="page-41-2"></span>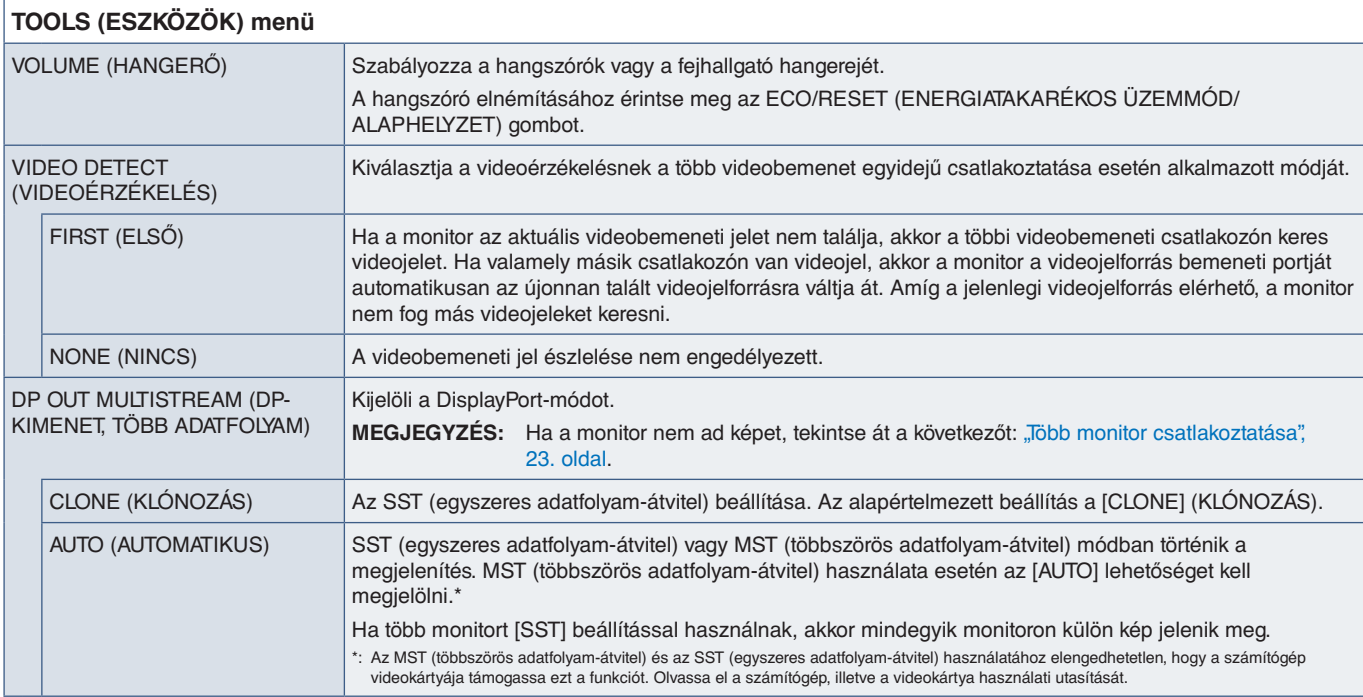

<span id="page-42-1"></span><span id="page-42-0"></span>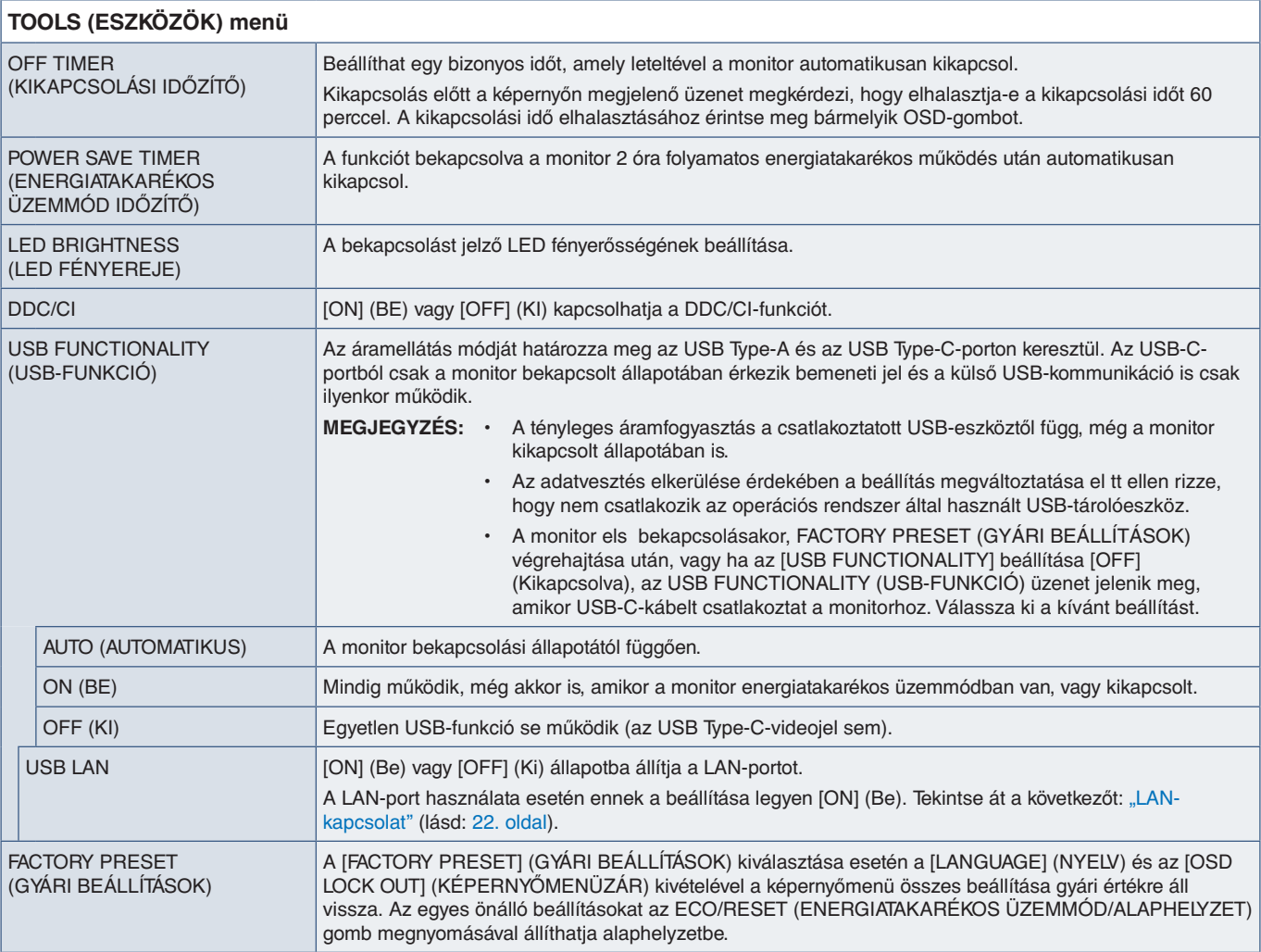

# <span id="page-42-2"></span>**MENU TOOLS (ESZKÖZÖK MENÜ)**

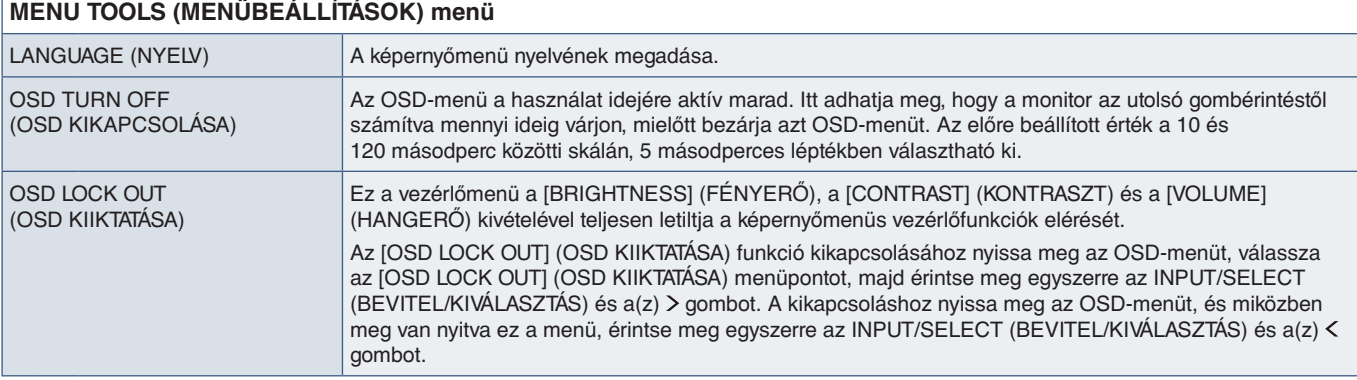

Magyar

<span id="page-43-0"></span>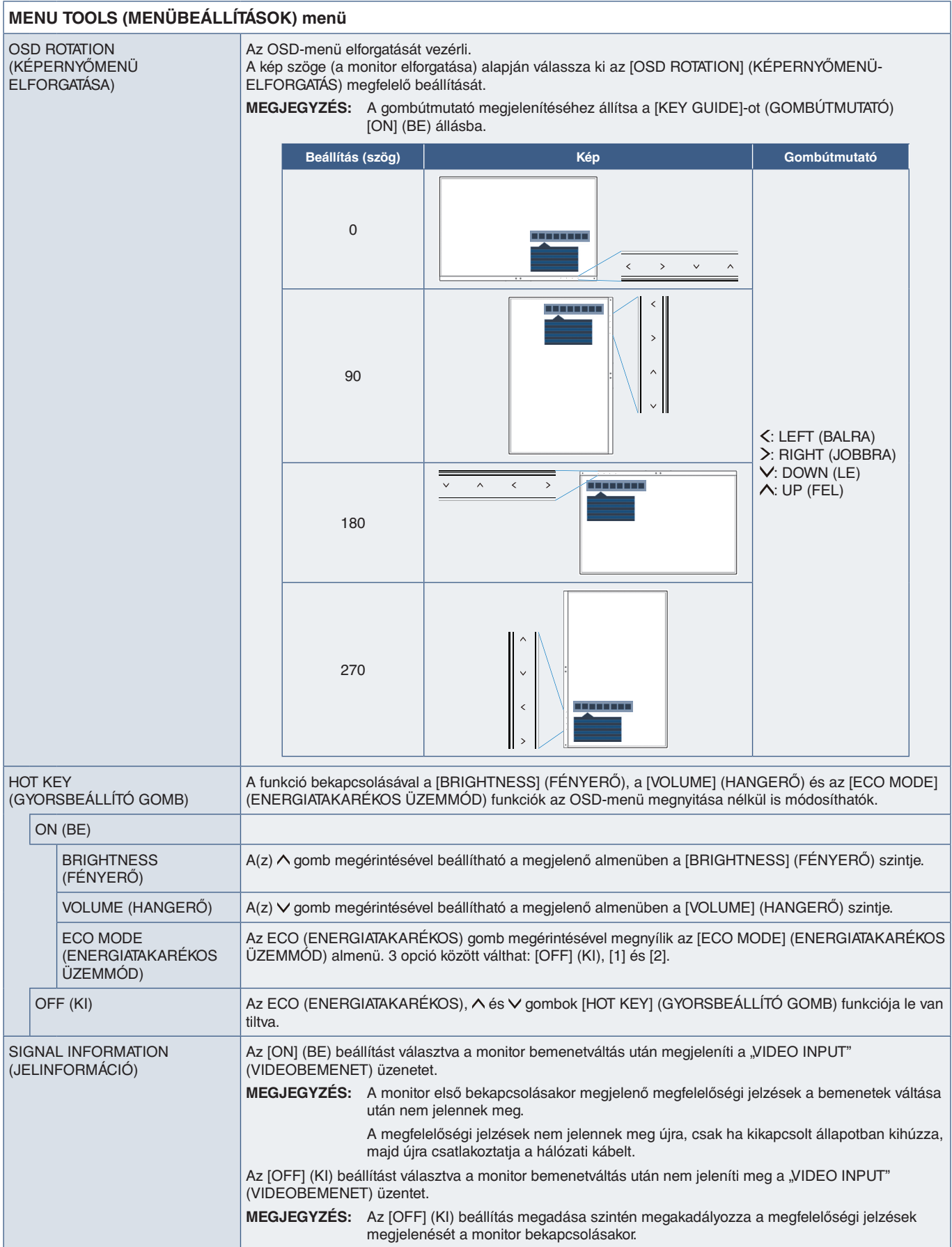

<span id="page-44-1"></span><span id="page-44-0"></span>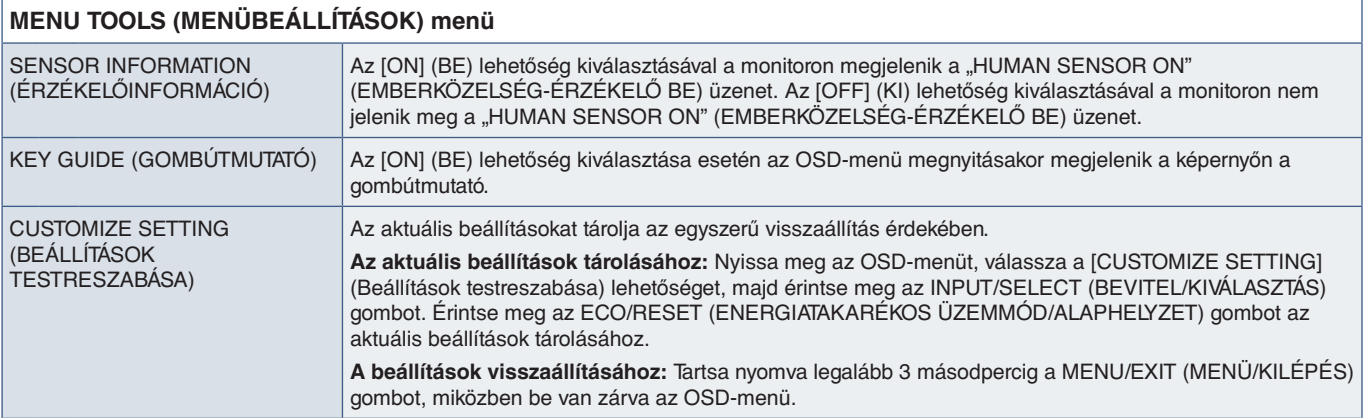

# <span id="page-44-2"></span>**ECO INFORMATION (KÖRNYEZETVÉDELMI INFORMÁCIÓK)**

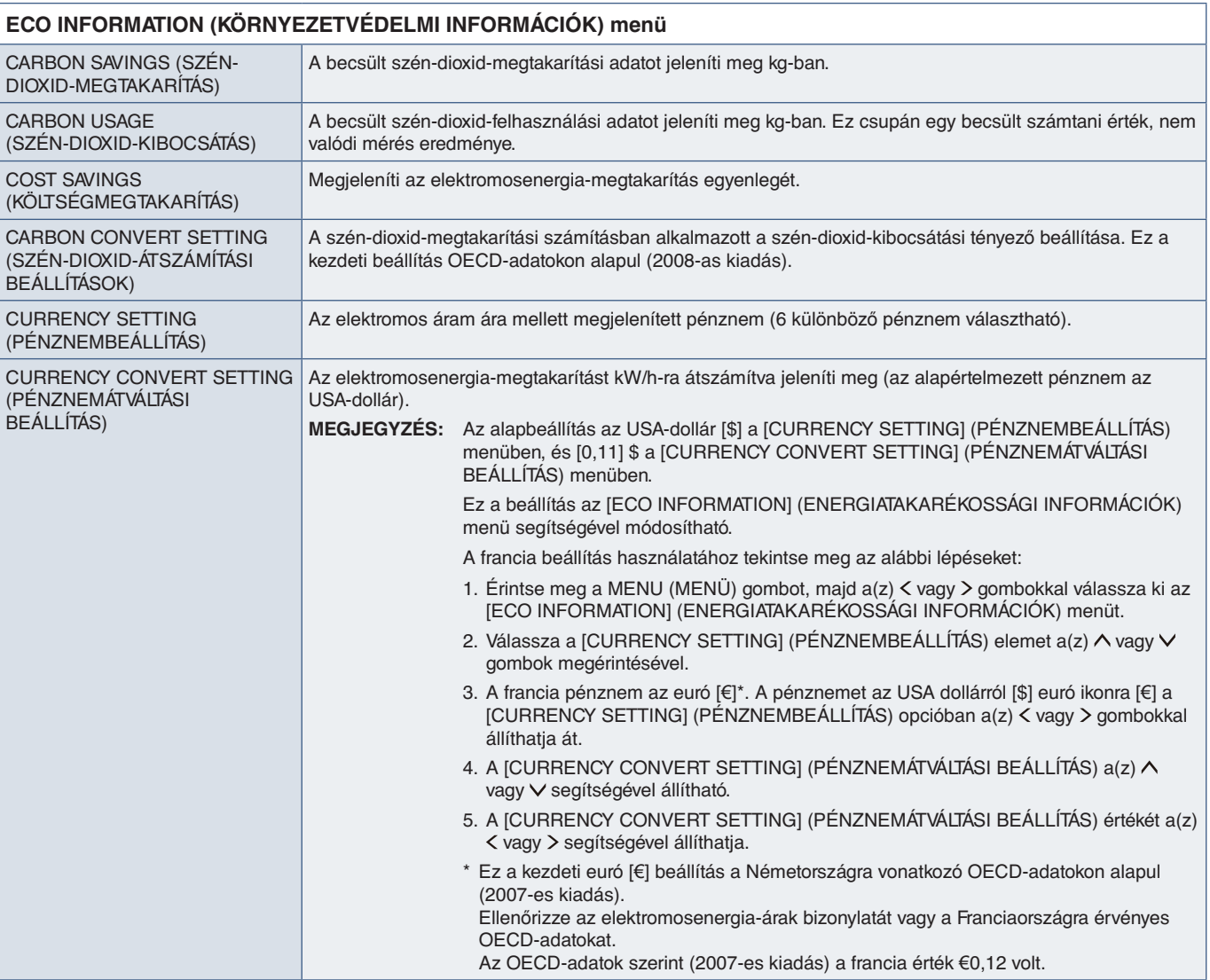

# <span id="page-45-1"></span><span id="page-45-0"></span>**INFORMATION (INFORMÁCIÓK)**

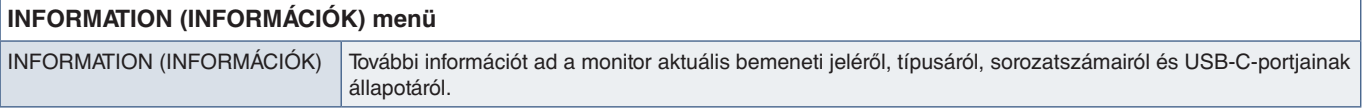

# <span id="page-45-2"></span>**OSD-figyelmeztetés**

Az OSD-menü figyelmeztető üzenetek a MENU (MENÜ) megérintésével eltűnnek.

**NO SIGNAL (NINCS JEL):** Ez a funkció a vízszintes vagy függőleges szinkronjel hiánya esetén figyelmeztet. A berendezés bekapcsolásakor, illetve a bemeneti jel változásakor megjelenik a "NO SIGNAL" (NINCS JEL) ablak.

**OUT OF RANGE (TARTOMÁNYON KÍVÜL):** Ez a funkció az optimális felbontásra és a frekvenciára tesz javaslatot. A berendezés bekapcsolásakor, illetve a bemeneti jel változásakor vagy egy videojel nem megfelelő időzítése esetén az **"OUT OF RANGE"** (TARTOMÁNYON KÍVÜL) üzenet jelenik meg.

**USB functionality (USB-FUNKCIÓ):** Ez az üzenet az [USB FUNCTIONALITY] (USB-FUNKCIÓ) beállításának megadását kéri. Lásd: 41. [oldal.](#page-42-1)

**Remove USB-C cable (USB-C kábel eltávolítása):** Ez a funkció figyelmeztet, ha rendellenes feszültséget észlel az USB-Cporton. Olvassa el a következő szakaszt a hibaelhárítóban: "Az USB Type-C-eszköz nem működik". Lásd: 32. [oldal.](#page-33-1)

# <span id="page-46-0"></span>B. függelék A gyártó cég újrafeldolgozási és energiaügyi tájékoztatója

### **A fejezet tartalma:**

- > ["Régi NEC termékének selejtezése", 46.](#page-47-1) oldal
- > ["Energiamegtakarítás", 46.](#page-47-2) oldal
- > ["HEEB-jelzés \(az EU 2012/19/EU irányelve és azok módosításai\)", 46.](#page-47-3) oldal

Határozottan elkötelezettek vagyunk a környezetvédelem mellett, és az újrahasznosítást a vállalat egyik fő prioritásának tekinti, amellyel csökkenti a környezet terhelését. Elkötelezettek vagyunk a környezetbarát termékek fejlesztése mellett, és mindig arra törekszünk, hogy elősegítsük olyan szervezetek legkorszerűbb független szabványainak kidolgozását és teljesítését, mint az ISO (Nemzetközi Szabványügyi Szervezet) és a TCO (svéd szakszervezeti szövetség).

# <span id="page-47-1"></span><span id="page-47-0"></span>**Régi NEC termékének selejtezése**

Az újrahasznosítás célja környezetvédelmi előnyök elérése, az alapanyagok újbóli felhasználása, feljavítása, helyreállítása vagy regenerálása útján. Kijelölt újrahasznosítási központok biztosítják, hogy a környezeti szempontból ártalmas elemeket megfelelően kezeljék, és biztonságosan ártalmatlanítsák. Termékeink legjobb újrahasznosítása érdekében különféle újrahasznosítási eljárásokat kínálunk, és tanácsokat adunk arra vonatkozólag, hogyan kezeljék az élettartamuk végére ért termékeket környezeti szempontból megfelelő módon.

A termékek ártalmatlanításával kapcsolatos valamennyi szükséges tájékoztatás és az újrahasznosító létesítményekről szóló országspecifikus információk megtalálhatók az alábbi webhelyeinken:

https://www.sharpnecdisplays.eu/p/hq/en/home.xhtml (Európában),

https://www.sharp-nec-displays.com/jp/ (Japánban) és

https://www.sharpnecdisplays.us/ (az USA-ban).

## <span id="page-47-2"></span>**Energiamegtakarítás**

Ez a monitor speciális energiamegtakarítási lehetőséget nyújt. Amikor a kijelző energiagazdálkodási jelzése a monitorra érkezik, az energiatakarékos üzemmód aktiválódik. A monitor egyszeri energiatakarékos üzemmódba lép.

További információk a következő webhelyeken találhatók:

https://www.sharpnecdisplays.us/ (az USA-ban)

https://www.sharpnecdisplays.eu/p/hq/en/home.xhtml (Európában)

https://www.sharp-nec-displays.com/global/index.html (globálisan)

# <span id="page-47-3"></span>**HEEB-jelzés (az EU 2012/19/EU irányelve és azok módosításai)**

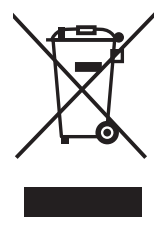

#### **A használt termék szemétbe dobása: Az Európai Unió országaiban**

Az Európai Unióra egységesen vonatkozó jogszabály minden tagállamban előírja, hogy a (bal oldali) képen látható jelet viselő, elhasznált elektromos és elektronikus termékeket az általános háztartási hulladéktól elkülönítetten kell szemétbe dobni. Ez vonatkozik a monitorokra és az elektronikus tartozékokra, pl. jelkábelek és tápkábelek. Amikor Ön ilyen termékeket kíván leselejtezni, kérjük, kövesse helyi hatóságának útmutatását, vagy kérdezze meg azt az üzletet, ahol a terméket vásárolta, illetve, amennyiben alkalmazható, kövesse a vonatkozó előírásokat vagy járjon el az esetleges szerződésben foglaltak szerint. Előfordulhat, hogy az elektromos és elektronikus készülékeken található jelölés csak az Európai Unió jelenlegi tagállamaira vonatkozik.

### **Az Európai Unión kívül**

Ha használt elektromos és elektronikus termékeket az Európai Unió területén kívül kíván szemétbe dobni, lépjen kapcsolatba a helyi hatóságokkal, és kérdezze meg a kidobás megfelelő módját.